# EAC

# Система мониторинга состояния и диагностики дефектов изоляции 30 кабельных линий

# **CDM-30 (CDM-45, CDM-15, CDM-15/Р)**

Руководство по эксплуатации

## Оглавление

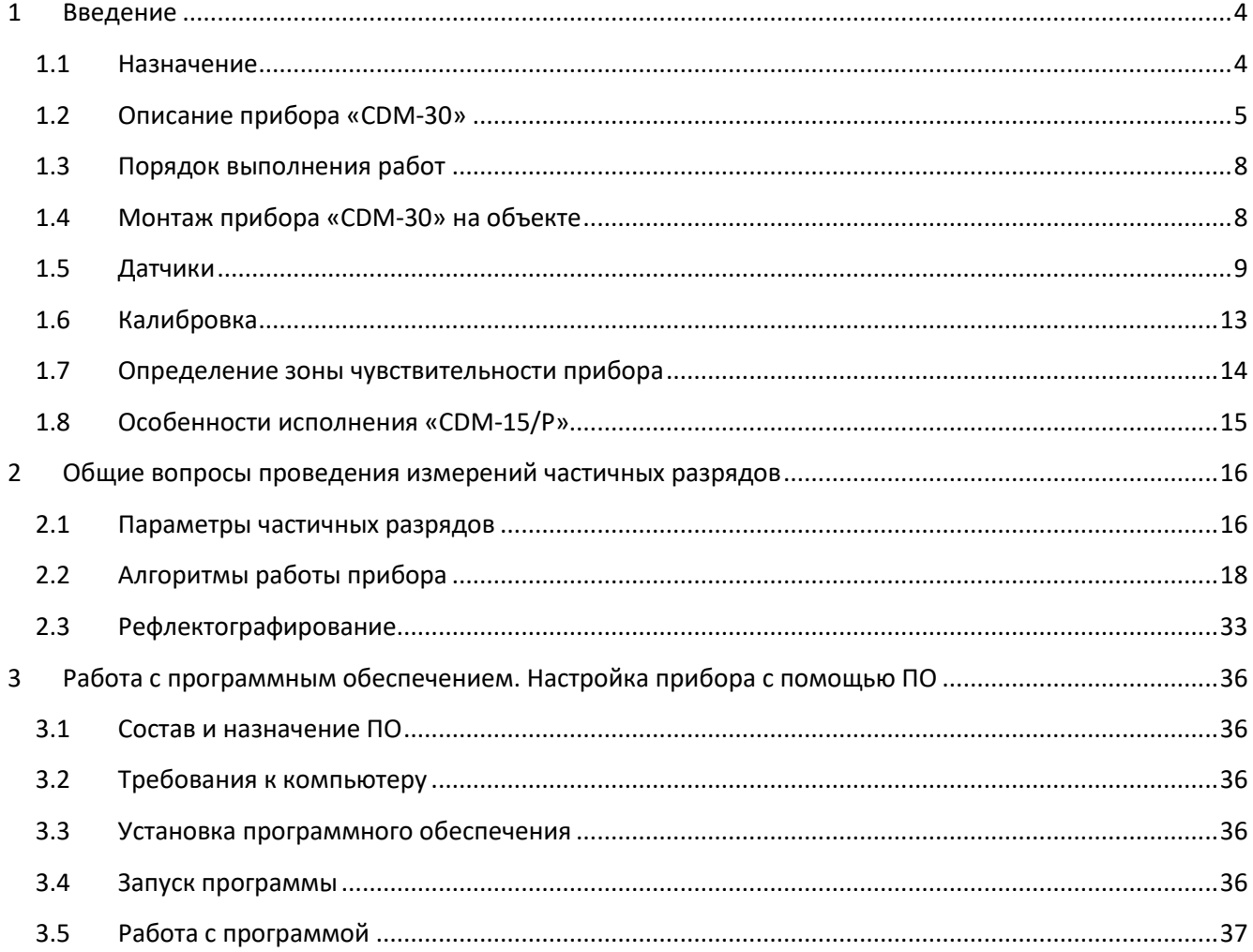

#### <span id="page-3-0"></span>**1 Введение**

#### <span id="page-3-1"></span>**1.1 Назначение**

Система «CDM-30» (Cables Diagnostics Monitor) предназначена для постоянного мониторинга технического состояния изоляции до 30 кабельных линий под рабочим напряжением. Определение технического состояния кабельных линий осуществляется на основе регистрации, и анализа интенсивности и распределения импульсов частичных разрядов в изоляции.

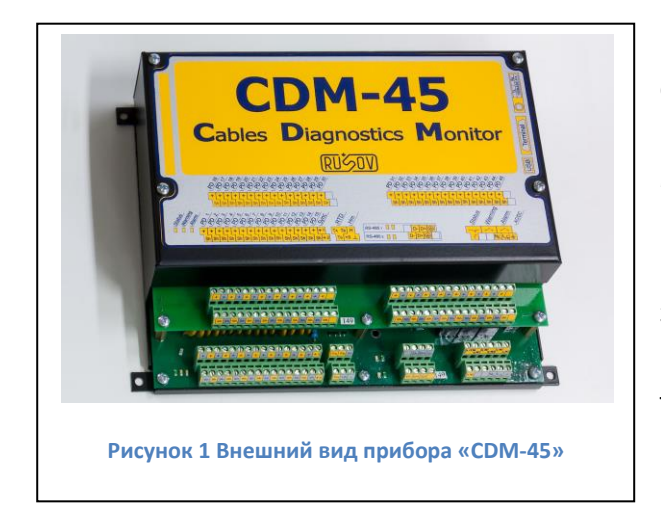

Измерение производится при помощи специализированных [датчиков](#page-8-0). [Датчик](#page-8-0) для регистрации частичных разрядов может монтироваться на проводнике заземления экрана кабеля («[RFCT-1](#page-9-0)», «[RFCT-4](#page-10-0)», «[RFCT-7](#page-10-1)»), в разрыве цепи заземления («[SCM-1](SCM-1#_Датчик_)»), или же в цепи заземления емкостного датчика («[CC](#page-11-0)»). Конкретный тип датчика выбирается исходя из типа и особенностей монтажа кабельных линий.

В системе «CDM-30» реализован набор самых современных средств и методов отстройки

от внешних помех. Благодаря встроенной в прибор экспертной системе «PD-Expert», автоматически производится оценка не только уровня частичных разрядов, но и определяется тип и место дефекта в изоляции кабельной линии.

Использование многоканального прибора «CDM-30» позволяет, с одной стороны, снизить затраты на систему диагностики, из расчета на один контролируемый кабель. С другой стороны, это дает возможность эффективно отстраиваться от наводок высокочастотных помех на контролируемый кабель, которые в условиях больших КРУ очень значительны.

Система «CDM-30» может монтироваться на релейном щите, без использования специального защитного корпуса. Если предполагается монтаж системы вне помещения, или в сложных условиях, то необходимо использование защитного шкафа с подогревом.

Все сказанное про прибор «CDM-30», кроме специально отмеченного, справедливо и для приборов «CDM-45», «CDM-15». Главное отличие приборов - количество каналов регистрации частичных разрядов и, следовательно, максимальное количество контролируемых кабелей.

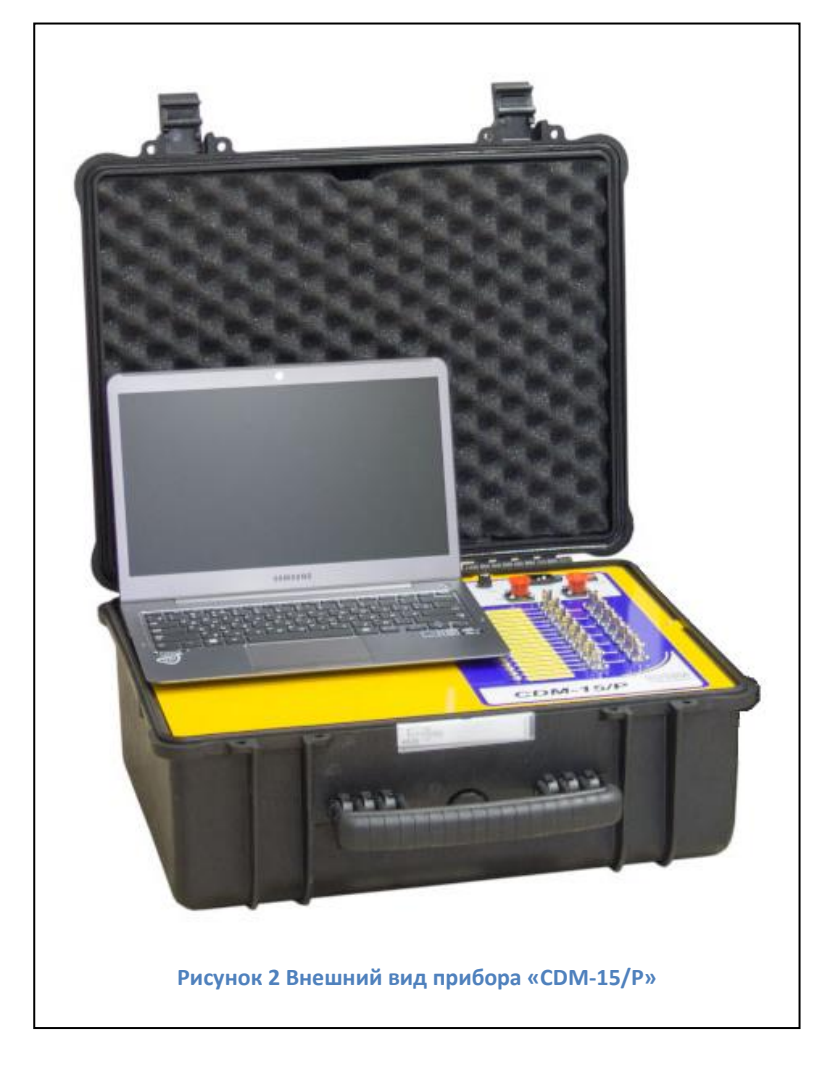

«CDM-15/P» - отличается от прибора «CDM-15» тем, что прибор «CDM-15/P» предназначен не для постоянного, а для кратковременного мониторинга, поэтому встроен не в монтажный шкаф, а в транспортировочный кейс. В комплекте с ним поставляются датчики и кабели, также упакованные в отдельные кейсы.

#### <span id="page-4-0"></span>**1.2 Описание прибора «CDM-30»**

Основные технические параметры прибора «CDM-30» приведены в таблице «Технические параметры прибора «CDM-30»:

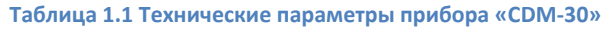

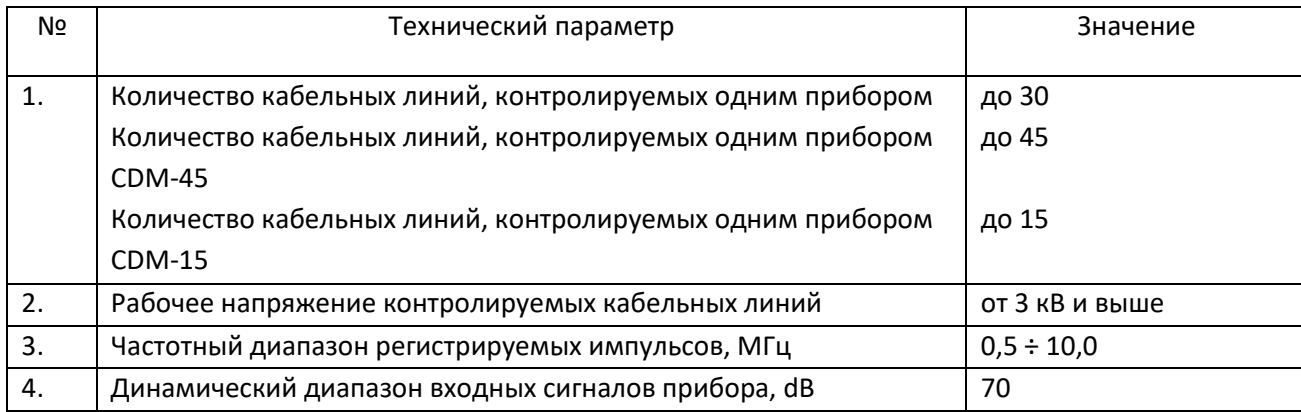

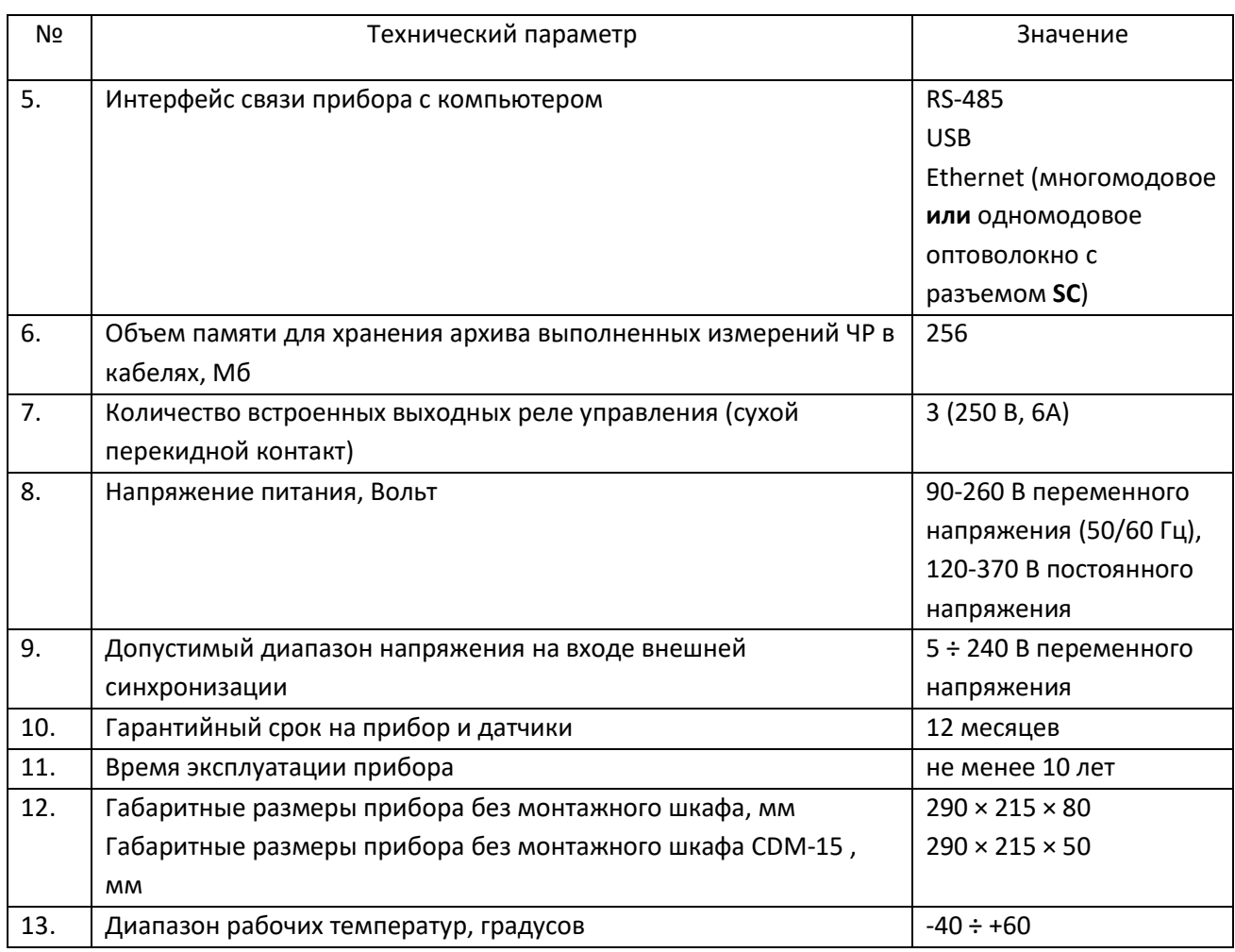

#### **1.2.1 Режимы работы светодиодов прибора**

Прибор «CDM» имеет 3 светодиода, описывающих состояние прибора:

- 1. Диод состояния прибора (Status, зеленый). Горит постоянно при нормальном состоянии прибора. Быстро (примерно 2 раза в секунду) включается/отключается при ошибке или неисправности прибора. Медленно (примерно раз в 2 секунды) включается/отключается во время регистрации замера. Не горит – прибор выключен или неисправен.
- 2. Диод тревожного состояния (Warning, желтый). Горит постоянно при превышении тревожного порога и недостижении аварийного. При наличии превышения аварийной границы – отключается.
- 3. Диод аварийного состояния (Alarm, красный). Горит постоянно при превышении контролируемыми параметрами ЧР установленной аварийной границы.

Прибор CDM опционально выпускается в монтажном шкафу с внешней светодиодной индикацией. Светодиоды расположены на двери монтажного шкафа, один светодиод – зеленый и 15 или 30 светодиодов – в зависимости от модификации прибора – красных.

Зеленый светодиод повторяет функциональность светодиода «Status» расположенного на корпусе прибора. Индикация красным светодиодом относятся к отдельному каналу прибора – кабелю или фазе кабеля в зависимости от его типа. Красный светодиод внешней индикации имеет 3 режима работы:

- 1. отключен состояние изоляции кабеля (фазы) в норме;
- 2. мерцает параметры ЧР кабеля (фазы) превысили тревожный порог, но не превысили аварийный;
- 3. горит постоянно параметры ЧР кабеля (фазы) превысили аварийный порог.

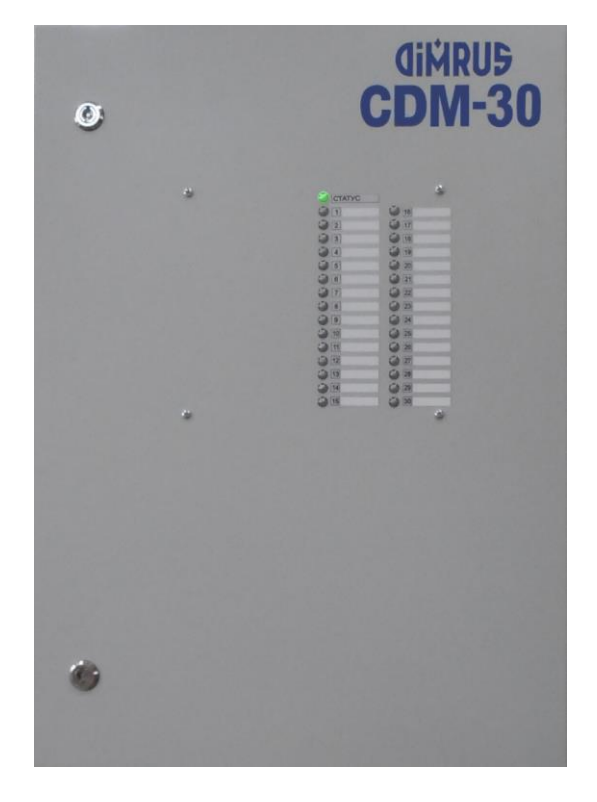

**Рисунок 3 «CDM-30» со светодиодной индикацией**

#### **1.2.2 Режимы работы реле прибора**

Прибор «CDM-30»имеет 3 реле:

- 1. Реле состояния прибора (Status). После включения прибор переходит в режим тестирования и проверки входных каналов. Если все проверки выполнены, и прибор перешел в режим мониторинга включается реле Status. Реле постоянно включено при нормальном режиме работы прибора. При возникновении ошибки и при выключении прибора контакты реле переключаются в исходное положение.
- 2. Реле тревожного состояния измеряемых параметров (Warning). Реле замыкается при превышении контролируемыми параметрами порога тревожного состояния и недостижении порога аварийного состояния. Одновременно загорается желтый светодиод на панели прибора. Реле отключается при снижении значений параметров ниже порога тревожного состояния или при превышении порога аварийного состояния.
- 3. Реле аварийного состояния измеряемых параметров (Alarm). Реле замыкается при превышении порога аварийного состояния. Одновременно загорается красный светодиод на панели прибора. Реле отключается при снижении значения параметра ниже порога.

Прибор «CDM-30» имеет 4 светодиода, описывающих состояние интерфейсов RS-485 (по два светодиода на каждый интерфейс), имеющие диагностическое назначение:

- 1. Светодиоды не горят, если интерфейс не подключен;
- 2. Постоянно горит красный светодиод, если Data+ и Data- интерфейса подключены наоборот;
- 3. Промаргивает красный светодиод при запросах и зеленый при ответах прибора при нормальном подключении и наличии пересылок данных.

#### <span id="page-7-0"></span>**1.3 Порядок выполнения работ**

Проведение подготовительных к эксплуатации работ производится в следующей последовательности:

- Монтаж и подключение прибора согласно Инструкции по монтажу и п.[1.4;](#page-7-1)
- Установка на переносной или стационарный компьютер программы СКИ;
- Настройка связи согласно Руководству пользователя ПО «СКИ» между компьютером и прибором;
- Настройка прибора согласно п.[3](#page-35-0) и схеме РУ;
- Калибровка измерительных цепей согласно п.[1.6](#page-12-0) и Инструкции пользователя генератора калибровочных импульсов.

После выполнения этих работ прибор лучше отключить (или остановить мониторинг) до ввода всех контролируемых кабельных линий под рабочее напряжение, т.к. прибор не имеет каналов контроля наличия напряжения в кабеле, и, измерения, произведенные на отключенной линии, могут привести расчет скорости изменения параметров ЧР к некорректным результатам. Возможно также частичное отключение мониторинга – при помощи отключения части каналов.

#### <span id="page-7-1"></span>**1.4 Монтаж прибора «CDM-30» на объекте**

Идеология использования прибора «CDM-30» предполагает его монтаж в естественном узле системы снабжения электрической энергией. К данному узлу, или от него, подходит несколько высоковольтных кабельных линий с общим уровнем рабочего напряжения. Такими естественными узлами системы электроснабжения предприятий обычно являются КРУ, различные кабельные сборки, подстанции и т. д.

На каждом контролируемом кабеле, в разрыве заземляющей жилы, монтируется один датчик марки «[SCM-1](SCM-1#_Датчик_)». Если добавление дополнительного соединения недопустимо, возможно использование датчики марок «[RFCT-1](#page-9-0)», «[RFCT-4](#page-10-0)», «[RFCT-7](#page-10-1)». В случаях, когда кабель не имеет заземления брони или подключение к ней невозможно, необходимо использовать конденсаторы связи марок «[CC-10](#page-11-0)», «[CC-15](#page-11-0)», «[CC-20](#page-11-0)» для подключения непосредственно к токоведущей жиле кабеля.

При помощи датчиков прибора контролируется изоляция отходящей кабельной линии, включая все электрические устройства и аппараты, подключенные к линии. Под такими устройствами и аппаратами понимаются соединительные муфты, высоковольтные выключатели и статоры электрических машин, непосредственно, без трансформаторов и реакторов, подключенные к кабельной линии. Эффективная длина контролируемого участка схемы электроснабжения зависит от степени затухания частичных разрядов в силовом кабеле, но обычно не превышает 6000 метров.

Для эффективной работы прибора «CDM-30» все соединительные коаксиальные линии от первичных датчиков до прибора должны иметь одинаковую длину. Допустимое различие в длине сигнальных кабелей не должно превышать ± 0,2 метра. Превышение этого значения может привести к погрешности в работе системы дифференциальной диагностики, когда производится выявление кабеля, в котором возник дефект в изоляции. Допустимая длина коаксиальных кабелей – до 100 метров.

Монтаж прибора производится в месте, куда удобно свести все коаксиальные кабели от первичных датчиков. В это же место необходимо проложить кабель питающего напряжения. При включении прибора в информационную сеть отсюда должен быть проложен кабель внешнего интерфейса, при помощи которого прибор будет подключен к персональному компьютеру. Длина линии связи может достигать 1000 метров, при использовании гальванически изолированного протокола связи RS-485.

#### <span id="page-8-0"></span>**1.5 Датчики**

Наиболее типичные датчики, используемые с прибором, датчики марок «[RFCT-7](#page-10-1)» и «[SCM-1](SCM-1#_Датчик_)».

Датчик «[SCM-1](SCM-1#_Датчик_)» монтируется в разрыв заземления брони кабеля. При отсутствии возможности дополнительного соединения или внесения дополнительного сопротивления, в зависимости от необходимого внутреннего диаметра используются датчики марок «[RFCT-1](RFCT-1#_Датчик_)», «[RFCT-4](RFCT-4#_Датчик_)» или «[RFCT-7](RFCT-7#_Датчик_)».

**Внимание! Датчики марки RFCT одеваются только на жилу заземления, так как они имеют изоляцию на напряжение до 500 Вольт.**

Если кабель не имеет брони необходимо использовать конденсаторы связи марок «[CC-](#page-11-0)XX/X», для подключения непосредственно к токоведущей жиле кабеля. Выбор конкретной марки датчика зависит от класса напряжения.

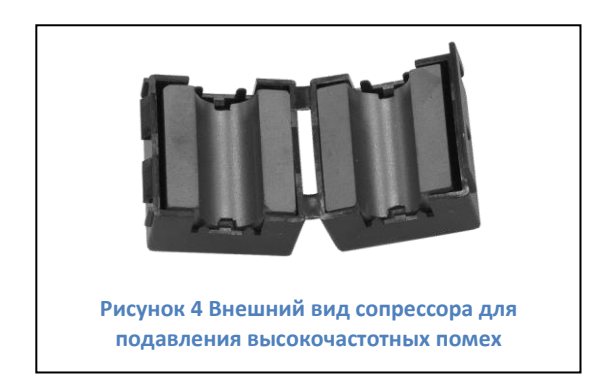

При наличии в кабельной линии двух и более цепей заземления частичные разряды будут замыкаться по всем возможным путям. Что особенно важно, частичные разряды, возникшие в изоляции рядом с противоположным концом кабельной линии, в основном, будут замыкаться по «ближайшей» цепи заземления, и измерены прибором не будут. Говоря иными словами, чувствительность схемы измерения к частичным разрядам, возникающим в различных

<span id="page-8-1"></span>участках кабельной линии, будет существенно различаться.

Уменьшить влияние второго заземления экрана кабеля можно при помощи использования устройств подавления высокочастотных помех, называемых сопрессорами. Внешний вид такого сопрессора приведен на рисунке [«рисунок](#page-8-1) 4». Он представляет собой разъемный ферритовый сердечник, который надевается на провод и «защелкивается». При этом провод оказывается охваченным кольцевым ферромагнитным сердечником с достаточно

большим объемом. Чем больше масса сердечника, тем эффективнее будет экранирование. Фильтр марки «PD-Filter» наиболее массивен и эффективен.

Кольцевой сердечник выполняет функцию фильтра высокочастотных импульсных сигналов, для которых такая конструкция имеет высокое сопротивление. Токи промышленной частоты легко протекают через сопрессор, а для высокочастотных сигналов он имеет высокое проходное сопротивление. Чем выше частота импульса, тем эффективнее работает сопрессор.

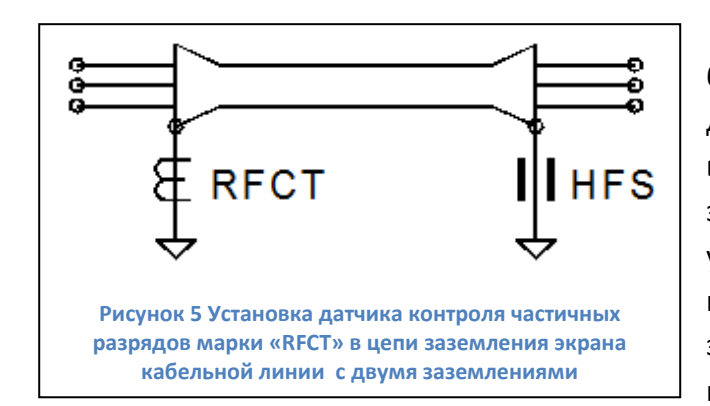

Результатом использования сопрессора будет являться то, что несмотря на наличие двух заземлений экрана кабельной линии, все высокочастотные сигналы будут замыкаться на землю через наш датчик частичных разрядов, установленный с одной стороны кабеля. Все импульсы частичных разрядов будут зарегистрированы нашим измерительным прибором.

<span id="page-9-1"></span>Такая схема измерения частичных разрядов в кабельной линии, которая имеет заземления экрана с двух сторон кабеля, показана на рисунке [«рисунок](#page-9-1) 5». В этой схеме, на противоположном конце кабельной линии, использован высокочастотный защитный сопрессор, который обозначен буквами «HFS».

#### <span id="page-9-0"></span>**1.5.1 Датчик «RFCT-1»**

Этот датчик является неразъемным высокочастотным трансформатором тока.

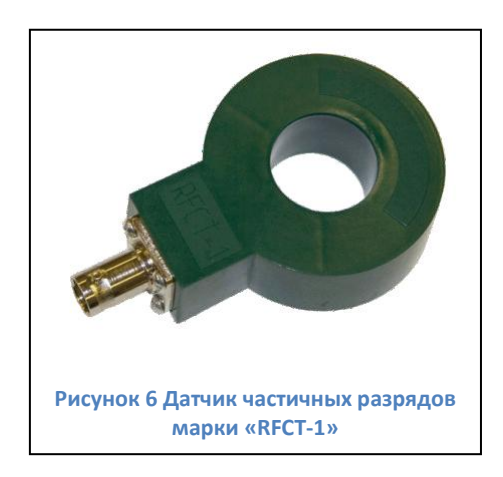

Внутренний сердечник датчика выполнен в виде цельного кольца, что приносит некоторые неудобства при монтаже датчика. Поэтому датчики этого типа, обычно, монтируются стационарно.

Центральное отверстие датчика, через которое проходит токоведущая жила, изолирована и допускает надежно изолировать измерительную цепь от напряжений до 500 вольт.

Основное назначение датчика – контроль импульсов

от частичных разрядов в заземляющих проводниках и в уравнительных контурах. Чаще всего это заземляющие цепи шинопроводов, экранов, и т. д.

Для специальных условий измерений выпускается модификация датчика марки «RFCT-1», заключенная в металлический корпус. В таком виде его можно использовать совместно с конденсаторами связи, «подкладывая» его под корпус конденсатора.

#### <span id="page-10-0"></span>**1.5.2 Датчик «RFCT-4»**

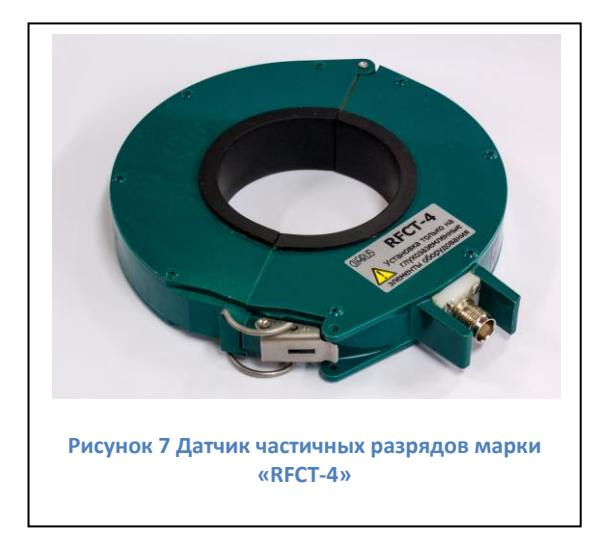

Этот высокочастотный датчик отличается большим внутренним диаметром и разъемной конструкцией. С целью обеспечения безопасности измерительных цепей, из-за большого сечения внутреннего сердечника, во вторичную обмотку датчика включены ограничители перенапряжений.

Датчик предназначен для монтажа на нейтрали трансформатора и шинах заземления оборудования. Корпус датчика разъемный - из 2-х частей, для удобства монтажа на элементах, имеющих жесткое крепление. Внутренний диаметр датчика, через который может проходить

токоведущий элемент конструкции контролируемого оборудования, составляет 56 мм.

При монтаже на элементах оборудования, по которым протекает ток промышленной частоты, соединять половинки датчика нужно с изолирующей прокладкой толщиной до 3 мм. Это нужно делать для того, чтобы избежать насыщения сердечника. Чем больше будет ток промышленной частоты, который протекает по элементу конструкции оборудования, на котором смонтирован датчик, тем больше должен быть немагнитный и не проводящий зазор.

Металлический корпус датчика позволяет устанавливать его на открытом воздухе без дополнительной защиты.

Рабочее напряжение на конструкции оборудования, которое допускается в месте установки датчика, по условиям безопасности не может быть больше 500 вольт.

#### <span id="page-10-1"></span>**1.5.3 Датчик «RFCT-7»**

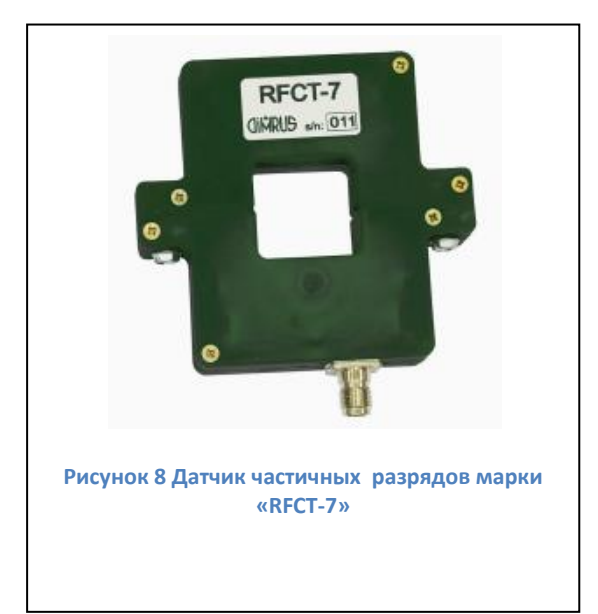

«RFCT-7» – это разъемный высокочастотный трансформатор тока, с меньшим чем у «RFCT-4» внутренним диаметром, но со встроенными изолирующими прокладками, допускающими протекание тока промышленной частоты до 50 или 500 Ампер (или 1000, в зависимости от модификации) без насыщения сердечника.

#### <span id="page-11-0"></span>**1.5.4 Конденсатор связи марки «CC»**

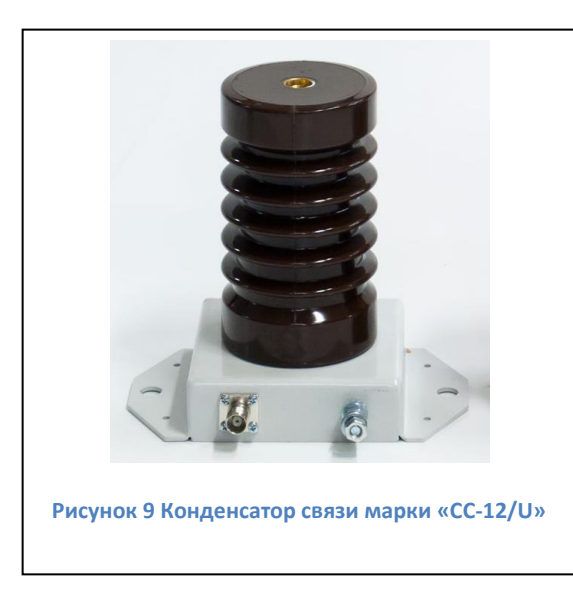

Конденсаторы связи марки «СС» предназначены для регистрации частичных разрядов в элементах высоковольтного оборудования, находящихся под рабочим напряжением. Это могут быть входные клеммы обмоток статоров электрических машин различного типа, шины КРУ, кабельные линии.

Величина внутренней емкости конденсатора составляет, обычно, 80 пикофарад, хотя это значение и не является принципиальным, просто такую емкость имеют большинство конденсаторов, продаваемых на мировом рынке. Наиболее важным параметром конденсатора связи является

стабильность его параметров.

Конденсатор связи монтируется на «заземленном» основании, а верхняя точка его подключается к токоведущей линии, в которой предполагается проводить измерения частичных разрядов.

Особенностью использования трансформаторов связи является необходимость монтажа специальных плат или «проходных» датчиков типа «RFCT». Если конденсатор просто смонтировать на металлическом заземленном основании, то импульсы частичных разрядов просто замкнуться на землю.

Существуют два способа монтажа конденсаторов связи. В первом случае, прямо под конденсатором, на крепежном болте, устанавливается датчик «[RFCT-1](#page-9-0)», заключенный в металлический корпус. Во втором варианте под датчиком монтируется переходная плата с необходимой электроникой, через которую конденсатор соединяется с «землей». В этом случае необходимо устанавливать специальное изолирующее основание.

#### **1.5.5 Датчик «SCM-1»**

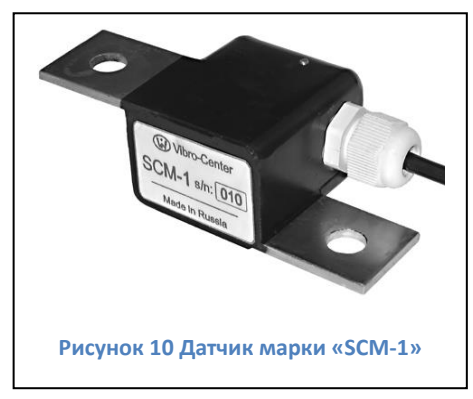

Датчик «SCM-1» предназначен для регистрации частичных разрядов и тока утечки кабельной линии.

Датчик импульсов частичных разрядов марки «SCM-1» конструктивно выполнен так, чтобы можно было легко осуществлять его монтаж в разрыв цепи заземляющего экрана кабеля. В процессе монтажа датчика заземляющая жила (экран) кабельной линии отключается от «земли». На освободившееся место монтируется датчик, а заземляющая шина кабеля подключается ко второму

«посадочному месту» датчика. Конструктивное исполнение датчика таково, что он имеет практически нулевое внутреннее сопротивление (не более 1 мОм) и может, без ухудшения своих параметров, пропускать большие токи, возникающие, при определенных условиях, в заземляющих жилах кабельных линий.

Необходимо помнить, что прибор «CDM-30» не имеет канала регистрации наличия напряжения в кабеле, т.е. составляющая промышленной частоты не может быть использована.

**Внимание! Для максимально эффективной работы прибора необходима установка датчиков не только в ячейках с контролируемыми кабелями, но и в соседних с ними. На всех заземлениях экрана контролируемых кабельных линий, на которых не установлены датчики, рекомендуем устанавливать фильтр высоких частот типа «HFS» или «PD-Filter».** 

#### <span id="page-12-0"></span>**1.6 Калибровка**

Калибровка измерительной схемы производится на кабельной линии, отключенной от высокого напряжения. После подключения генератора, кабельная линия должна быть разземлена. Калибровка нужна, для того чтобы прибор мог рассчитать чувствительность канала, уточнить работу алгоритмов дифференциации импульсов.

Для калибровки нужен полностью настроенный прибор и калибровочный генератор, выдающий определенный заряд. Наиболее подходящие генераторы – генераторы марок «GKI-1», «GKI-3» производства ООО «Димрус». Также для калибровки могут использоваться генераторы марки «GKI-4» и «GKI-2» (в модификации с регулируемыми параметрами выходного сигнала) или генераторы других производителей. Ниже приведены наиболее важные параметры калибровочного генератора, важные для калибровки измерительных каналов прибора «CDM-30».

**Таблица 1.2 Требуемые параметры выходного сигнала калибровочного генератора**

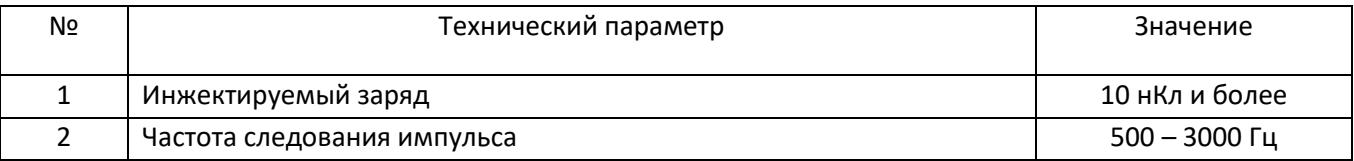

Наиболее простым способом является «прямое» инжектирование калибровочных импульсов в жилы контролируемого кабеля. Такая схема калибровки показана на рисунке [«рисунок](#page-12-1) 11».

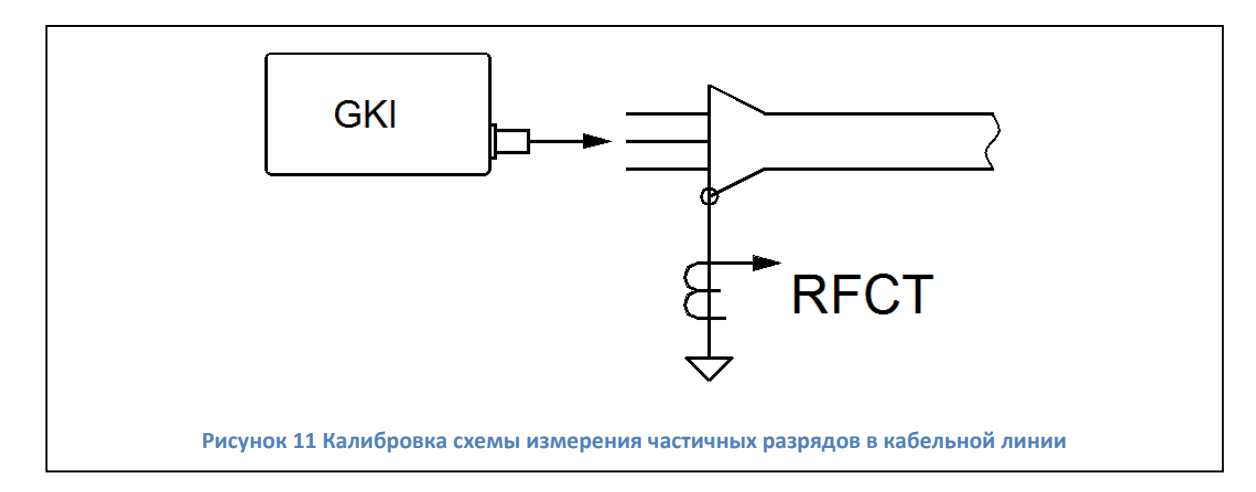

<span id="page-12-1"></span>Импульсы с калибровочного генератора марки «GKI-1», или любого другого, подаются в одну, или сразу во все, фазы контролируемой кабельной линии. На основании анализа выходного напряжения датчика марки RFCT, измеренного в мВ, рассчитывается чувствительность измерительной схемы в пКл.

После успешной калибровки в памяти прибора появится измерение, содержащее опорную рефлектограмму. Коэффициент чувствительности канала изменится автоматически. По введенной длине кабельной линии прибор постарается уточнить коэффициент укорочения. Если рассчитанное прибором значение отличается от введенного пользователем не более чем на 30%, прибор изменит значение коэффициента. Проверить измененные значения можно после запуска функции «Импорт конфигурации» (см. пп. [3\)](#page-35-0).

Запуск процедуры калибровки производится с тестового экрана или с компьютера по интерфейсам связи. При этом уточняются характеристики генератора калибровочных импульсов.

#### <span id="page-13-0"></span>**1.7 Определение зоны чувствительности прибора**

Наличие отражения от дальнего конца линии на рефлектограмме, полученной при калибровке, говорит о чувствительности прибора к импульсам данного заряда, по всей протяженности кабельной линии.

При отсутствии отражения можно предпринять следующие шаги:

- Отключить от объекта и заземлить исследуемую кабельную линию с дальней стороны на время проведения тестирования;
- Установить сопрессор «[HFS](#page-8-0)» или фильтр «PD-Filter» на заземление экрана (брони) с дальней стороны КЛ;
- Произвести калибровку, подавая импульсы генератора в кабельную линию с дальней от прибора стороны. При этом токоведущие жилы кабельной линии со стороны датчика должны быть заземлены.

Такая двойная калибровка чувствительности измерительной схемы имеет практический смысл. Во-первых, становится видно, что вне зависимости от места возникновения дефекта мы зарегистрируем частичные разряды при помощи датчика, установленного с одной стороны кабельной линии. Во-вторых, можно определить амплитудный коэффициент затухания импульсов в кабельной линии. Это позволит более правильно определить пороговые значения амплитуд частичных разрядов, соответствующих тревожному и аварийному уровням. Усредненное значение чувствительности в этом случае должно быть рассчитано пользователем.

#### <span id="page-14-0"></span>**1.8 Особенности исполнения «CDM-15/P»**

Основные технические параметры прибора в исполнении «CDM-15/P» приведены в таблице «Таблица 1.3 [Технические параметры прибора «](#page-14-1)CDM-15/P»:

**Таблица 1.3 Технические параметры прибора «CDM-15/P»**

<span id="page-14-1"></span>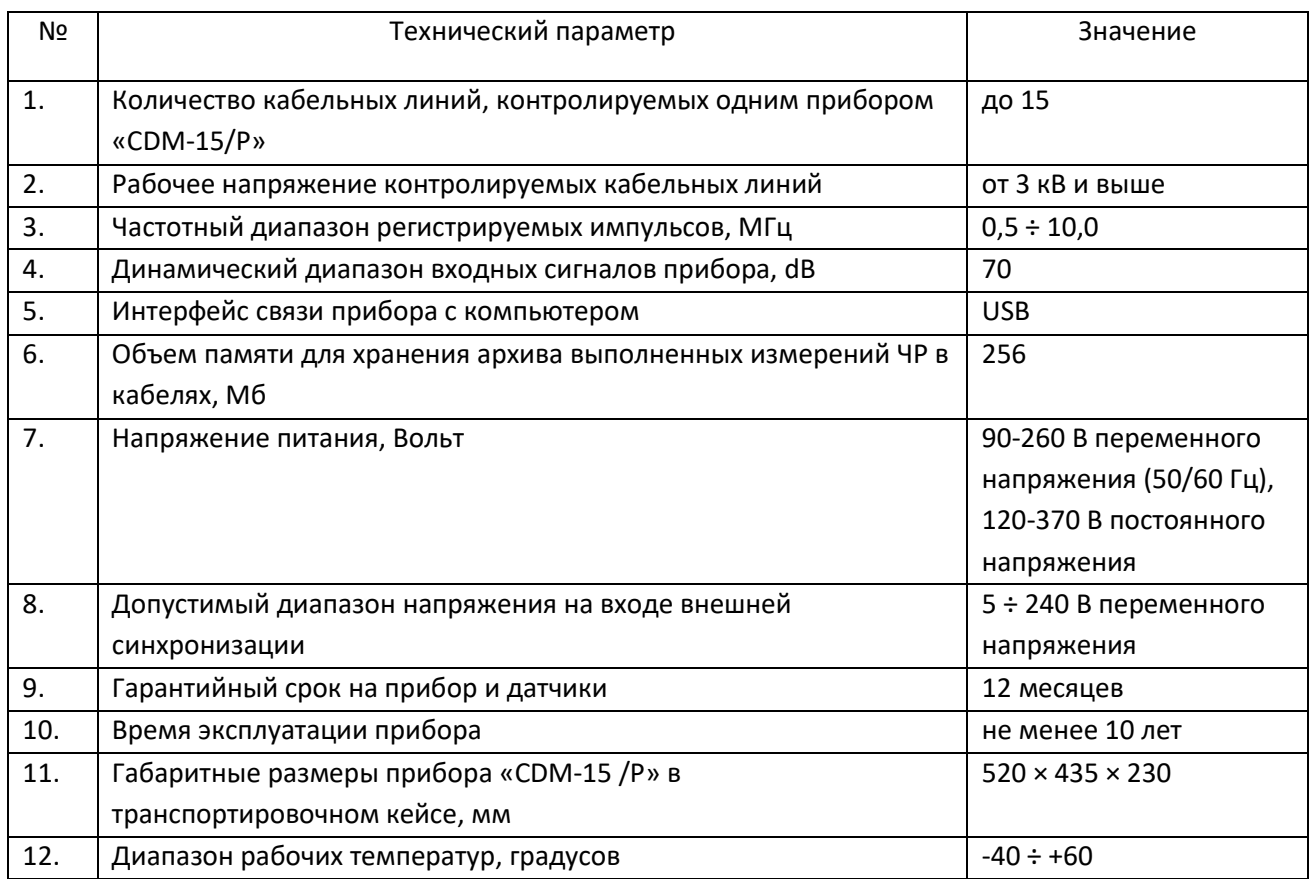

Режим работы светодиодной индикации исполнения CDM-15/P соответствует внешней светодиодной индикации прибора в стационарном исполнении.

Выводы реле и интерфейса RS-485 на лицевой панели прибора отсутствуют.

Для обеспечения работы внешней синхронизации необходимо подключить проводник с напряжением (фаза) к красной клемме синхронизации. Нейтраль подключать необходимости нет. Черная клемма синхронизации изолирована во избежание замыкания при случайной ошибке подключения. Обязательно заземлите прибор при помощи кабеля питания.

#### <span id="page-15-0"></span>Общие вопросы проведения измерений частичных разрядов  $\mathbf{2}$

#### <span id="page-15-1"></span>2.1 Параметры частичных разрядов

Частичный разряд - это искровой разряд очень маленькой мощности, который образуется внутри изоляции, или на ее поверхности, в оборудовании среднего и высокого классов напряжения. С течением времени, периодически повторяющиеся частичные разряды, разрушает изоляцию, приводя в конечном итоге к ее пробою. Обычно разрушение изоляции под действием частичных разрядов происходит в течение многих месяцев, и даже лет. Таким образом, регистрация частичных разрядов, оценка их мощности и повторяемости, а также локализация места их возникновения, позволяет своевременно выявить развивающиеся повреждения изоляции и принять необходимые меры для их устранения.

Чтобы правильно понимать принципы работы прибора необходимо определить основные термины и интегральные параметры, описывающие частичные разряды в высоковольтном оборудовании.

Все имеющиеся в мире стандарты по ЧР определяют некоторый набор интегральных величин, которые могут рассчитываться или непосредственно измеряться при тесте состояния изоляции. Стандарты разных стран могут различаться в деталях, но, в основном, в основных понятиях они совпадают.

Все стандарты по ЧР базируются на понятии «кажущийся заряд». Под «кажущимся» зарядом понимают такой заряд, который необходимо дополнительно и мгновенно «впрыснуть» в контролируемое оборудование, чтобы восстановить равновесие, нарушенное возникновением «внутреннего» импульса ЧР. В этом определении очень важным является то, что мы не знаем параметры реального заряда, например, внутри газового включения, а измеряем (замеряем) реакцию контролируемого высоковольтного объекта схемы на возникший ЧР. Заряд потому и назван «кажущимся», т. к. мы так считаем, не зная истинного значения реального ЧР.

Измеряется кажущийся заряд ЧР в пКл (пико кулонах). Если сложить все заряды, зарегистрированные в оборудовании за одну секунду, то получится ток ЧР - тот ток, который протекает в той цепи, которую контролирует датчик, дополнительно за счет возникновения ЧР. В среднем этот ток является чисто активным и характеризует потери в изоляции из-за возникновения ЧР.

Исторически важной характеристикой является «максимальный измеренный заряд». Почти все изготовители высоковольтного оборудования до сих пор пользуются этой величиной (если вообще чем-то пользуются) при приемных испытаниях. Конечно, все понимают, что нужно измерять, причем что-то статистически достоверное. В старых приборах статистика задается временем усреднения, а в современных приборах это решается удалением из рассмотрения случайных одиночных выбросов. Например, в определении американского стандарта это звучит так: «амплитуда наибольшего повторяющегося разряда при наблюдении постоянных разрядов». Следовательно, этот термин не предусматривает анализ отдельных выбросов. Чтобы сделать это определение более конкретным, ограничимся учетом только тех

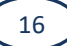

ЧР, которые повторяются не менее 10 раз за секунду. В нашем случае, при частоте питающей сети в 50 герц, мы получаем, что один импульс должен быть не реже, чем за 5 периодов сети. Для удобства пользования этот термин будем брать в следующей формулировке: импульс ЧР будем считать периодически повторяющимся, если частота его следования составит 0,2 импульса на один период питающей сети. Далее в тексте параметр будет отражаться как  $Q_{02}$ . Для удобства пользования будем делать это одинаково для любой частоты сети, 50 и 60 герц.

Ценность этого параметра достаточно высока. Многие методы диагностики базируются на нем, хотя как отдельно взятый параметр он скорее плохой, чем хороший, по крайней мере, при постоянном мониторинге под рабочим напряжением. Мы имеем много оборудования, где большие (по амплитуде) ЧР живут успешно годами, а малые, но с большой частотой повторения - означают реальную проблему.

Как посчитать потери вызванные ЧР. Это можно сделать достаточно просто, ведь физически при каждом импульсе ЧР, мы дополнительно впрыскиваем из источника испытательного напряжения в контролируемый объект «кажущийся» заряд. Заряд инжектируется мгновенно и связан с конкретным напряжением питающей сети. Значит энергия, которая дополнительно вводится в оборудование (из-за) единичного ЧР, равна заряду, умноженному на мгновенное напряжение на объекте. Далее нужно просуммировать все импульсы и получить полную энергию ЧР. Если полную энергию поделить на полное время суммирования, то получим мощность ЧР. Этот параметр называется «потери энергии на частичные разряды».

Формула:

$$
P = \frac{1}{T} \times \sum_{1}^{m} Q_i \times V_i
$$

где:

Р - мощность разрядов, Ватт,

Т - время наблюдения, секунд,

т -число наблюденных импульсов за время Т, и

 $Q_iV_i$  – энергия i-го импульса

Вполне очевидно, что, базируясь на фазовом распределении импульсов ЧР, можно рассчитать мгновенное значение приложенного напряжения, конечно, если фазовая привязка импульсов выполнена правильно и достоверно рассчитана мощность. Однако совсем не все приборы регистрируют фазовое распределение импульсов, а если эта функция в них реализована, то используемый датчик ЧР может регистрировать импульсы ЧР с двух или даже трех фаз объекта. Какое напряжение следует брать в таком случае, с какой фазы?

Для решения этого вопроса американский стандарт по ЧР предлагает использовать еще один диагностический параметр, который чаще всего называют PDI - «Partial Discharge Intensity». В этом параметре вместо мгновенного напряжения в момент прохождения импульса

ЧР, берется его действующее значение, т.е. одинаковое напряжение для всех импульсов, а не персональное для каждого. Проводя сравнительные расчеты можно убедиться, что итоговое различие параметров, рассчитанных в первом и во втором случаях, лежит в пределах 20 %. Этого вполне достаточно, чтобы корректно оценить уровень и строить тренд. Параметр PDI является одним из основных, используемых для оценки интенсивности ЧР в контролируемом объекте.

По обоим полученным параметрам, PDI и Q<sub>02</sub>, прибор «CDM-30» рассчитывает тренд или скорость роста (во сколько раз изменится параметр за год, PDIt и Q<sub>02</sub>t соответственно) и изменение (процент от предыдущего уровня, PDIj и Q<sub>02</sub>j). Все эти параметры также могут быть использованы для оценки состояния любого высоковольтного оборудования.

Некоторые практические специалисты, используют и другие параметры, но их практическая ценность и пригодность для диагностики, по нашему мнению, существенно ниже. Тем не менее, они, иногда достаточно успешно, применяются на практике.

#### <span id="page-17-0"></span>2.2 Алгоритмы работы прибора

Важнейшей задачей диагностики состояния изоляции по параметрам частичных разрядов является проведение качественной оценки. Она имеет своей целью дифференцировать возможный тип дефекта, возникшего в изоляции, а в идеале и локализовать и место его возникновения.

Все известные методы и способы диагностики состояния изоляции можно объединить в две группы.

К первой группе относятся методы, базирующиеся на анализе параметров отдельных импульсов частичных разрядов. В них анализируются амплитудные и частотные параметры зарегистрированных импульсов, а также связи между импульсами, поступающими от датчиков, установленных в различных зонах контролируемого оборудования. Основное назначение методов этой группы - повышение достоверности проводимых измерений за счет более эффективной отстройки от помех.

Ко второй группе относятся методы, базирующиеся на анализе амплитудного и амплитудно - фазового распределения зарегистрированных импульсов частичных разрядов. Целью этих методов является определение типов имеющихся дефектов и оценка влияния дефектов на остаточный ресурс высоковольтной изоляции. Это методы наиболее высокого уровня диагностики, относящиеся к экспертным системам, применяемые для получения конечных заключений о состоянии изоляции.

#### 2.2.1 Анализ параметров частичных разрядов

При помощи методов данной группы обеспечивается необходимая достоверность проведения регистрации частичных разрядов в высоковольтном оборудовании различных типов. Все эти методы, обычно, реализованы на аппаратном уровне, заложены в измерительные приборы изготовителями технических средств.

Как уже говорилось выше, отличие современных приборов регистрации частичных разрядов от осциллографов состоит в том, что выходной информацией прибора является не

осциллограмма, нуждающаяся в дополнительной экспертной оценке, а итоговая информация о количестве импульсов, отвечающих определенным требованиям. Весь процесс оценки параметров импульсов происходит в приборе в режиме реального времени, в соответствии с заложенными в техническую часть прибора алгоритмами.

Чем прибор современнее, тем большее количество диагностических алгоритмов реализовано в его технической и программной части. Чем больше реализовано таких алгоритмов, большими возможностями обладает специалист. Это позволяет ему заниматься не бесконечным рутинным просматриванием осциллограмм, а диагностикой состояния изоляции в прямом ее понимании.

Рассмотрим наиболее важные способы анализа параметров частичных разрядов.

#### Выбор диапазона частот частичных разрядов  $2.2.1.1$

Одним из наиболее важных вопросов, возникающий при проведении диагностики состояния изоляции по частичным разрядам, является выбор диапазона частот, в котором предполагается проводить измерения параметров частичных разрядов. В этом вопросе, в рекомендациях различных фирм, изготовителей диагностического оборудования, существует очень широкий разброс в параметрах этого диапазона частот от сотен килогерц до гигагерц.

Вопрос выбора частотного диапазона неоднозначен, в нем есть несколько противоположных аспектов, которые попробуем рассмотреть.

а) Параметры «кажущегося» частичного разряда.

Чтобы ответить на один аспект этого вопроса, необходимо вспомнить, какие электрические параметры мы измеряем, что мы считаем «измеренным частичным разрядом». Естественно, что мы не можем провести «прямые» измерения параметров частичных разрядов в изоляции. Сложностью является то, что разряды обычно происходят не только внутри корпуса оборудования, но и даже внутри самой изоляции. Кроме того, напряжения, с которыми работает контролируемое оборудование, бывает настолько большим, что ни о каких «прямых» измерениях о речи не может быть.

После каждого частичного разряда внутри оборудования из питающей сети происходит «подкачка энергии», необходимая для восстановления распределения импульсная электрического поля, искаженного разрядом. Именно этот электрический импульс мы регистрируем при помощи наших датчиков, установленных «вокруг» черного ящика, которым нам представляется контролируемое оборудование.

Из этого следует очень важное заключение. Регистрируемый импульс «от частичного разряда», конечно, имеет связь с параметрами произошедшего внутри частичного разряда, но во многом (можно сказать практически полностью) он сформирован электромагнитными параметрами контролируемого объекта. На параметры регистрируемого прибором импульса оказывают влияние многие факторы - геометрические размеры объекта, его внутренние электромагнитные связи, место возникновения дефекта.

Заключая этот, весьма поверхностный, анализ особенностей измерения частичных разрядов следует сказать следующее. Измерения в самом высокочастотном диапазоне имеют смысл только при контроле «прямого» электромагнитного излучения на подстанции при помощи зонда. При выборе частотного диапазона для проведения измерений внутри оборудования практически всегда следует ориентироваться не на параметры «истинного импульса», а на параметры «трансформированного импульса», регистрируемого снаружи объекта. При этом чаще всего оказывается, что самый высокочастотный импульс, возникший в середине кабельной линии, на концевой разделке, где мы обычно устанавливаем свой датчик частичных разрядов, будет иметь частоту не более одного мегагерца. Аналогичная картина имеет место внутри крупных электрических машин и трансформаторов.

b) Связь реальной «зоны чувствительности» датчика частичных разрядов с его рабочей частотой.

Чем выше частота высокочастотного импульса, тем с большей скоростью он затухает в неоднородной комплексной среде, в виде которой удобно представлять все крупные высоковольтные машины и аппараты. Для диагностики состояния изоляции по частичным разрядам это имеет очень большое значение.

Для примера рассмотрим статор крупной электрической машины, для контроля ЧР в которых наиболее часто используют высокочастотные конденсаторы связи, подключаемые к внешним клеммам обмотки. Если частичный разряд возникает вблизи внешних клемм обмотки, то проблем с регистрацией импульса нет. Если же частичный разряд такой же интенсивности возникнет на «противоположной» части обмотки, вблизи нейтральной точки обмотки, то этот импульс будет иметь в зоне нашего датчика существенно пониженную амплитуду. Кроме того, частота импульса, за счет затухания внутри обмотки, значительно снизится. Реально это выразится в затягивании переднего фронта импульса. На практике это приведет к тому, что импульсы от одинаковых частичных разрядов, но возникших в разных частях обмотки, прибором будет интерпретироваться как импульсы различной интенсивности, со всеми вытекающими отсюда последствиями.

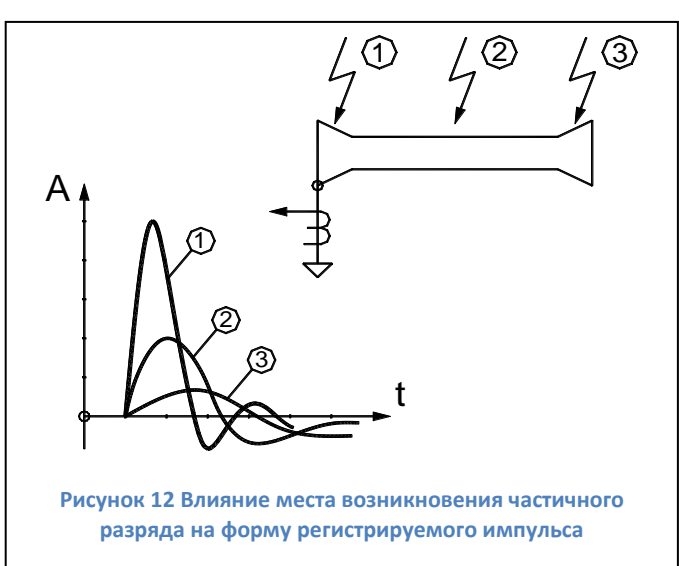

Отсюда следует простой диагностический признак, иногда оказывающийся практически полезным при оценке вероятного места возникновения дефекта B изоляции. Чем более высокочастотным является зарегистрированный импульс, тем ближе к зона датчику располагается  $er<sub>O</sub>$ возникновения. Чем круче передний фронт импульса частичного разряда, тем выше его частота.

<span id="page-19-0"></span>Такой диагностический подход продемонстрирован на рисунке «рисунок 12». На нем, в качестве примера, приведена кабельная линия, в которой указаны три места возникновения частичных разрядов. Чем ближе

к первичному датчику возникает частичный разряд, тем круче передний фронт регистрируемого импульса. Кроме того, по мере удаления от датчика, снижается амплитуда регистрируемого импульса.

Данный эффект легко можно проверить в процессе проведения калибровки измерительной цепи при помощи калибровочного генератора. Для этого необходимо калибровочный импульс инжектировать, поочередно, в начало обмотки, и в нейтральную точку обмотки статора, и определять при этом чувствительность измерительной схемы. При этом можно достаточно точно определить количественное значение коэффициента затухания частичных разрядов в обмотке.

Получив реальное значение коэффициента затухания импульсов в обмотке, можно принять решение, допустима ли такая погрешность измерения частичных разрядов (разница в амплитудах и есть погрешность измерения). Если разница в чувствительности составит до 20 – 30 процентов, то с такой погрешностью, наверное, можно согласиться. Если чувствительности будут различаться в несколько раз, то для практических измерений это недопустимо. Ценность таких измерений невелика.

Сразу же встает важный вопрос. Очевидно, что для каждого датчика существует зона чувствительности, в которой его использование не приводит к большой погрешности измерений, каковы размеры этой зоны? Следствием этого вопроса становится следующий вопрос, если зона чувствительности данного датчика не захватывает весь объем контролируемого оборудования, то, сколько же всего нужно таких датчиков, чтобы снять это ограничение. Понятно, что чем меньше для проведения измерений нужно датчиков, тем это лучше.

Мы подошли к самому важному вопросу, а какие же датчики, лучше, какие имеют большую зону контроля частичных разрядов в изоляции. Ответ здесь прост, чем ниже рабочая частота датчика, при прочих равных условиях, тем шире его «зона ответственности». В наибольшей мере информативны датчики серии «RFCT» (Radio Frequency Current Transformer), которые работают в достаточно широком диапазоне частот и позволяют контролировать частичные разряды во всем объеме высоковольтного оборудования. Конденсаторы связи марки «CC» (Coupling Capacitors) выделяют импульсы в более высокочастотном диапазоне. Поэтому зона их чувствительности существенно меньше.

c) Связь рабочего диапазона частот измерительной схемы регистрации частичных разрядов с диапазоном частот активных помех.

Важным параметром, определяющим желательный диапазон частот измерительной схемы, является его связь с диапазоном частот помех. Наиболее опасными, и трудно устранимыми, в трансформаторном оборудовании являются помехи от коронных разрядов.

Существует несколько различных взглядов на частотный диапазон, в котором влияние коронных разрядов наиболее сильно. Одни авторы считают, что влияние коронных разрядов максимально в диапазоне частот, меньшем, чем 5 мегагерц. Есть работы, в которых зона максимальных помех определена в частотном диапазоне от 5 до 20 мегагерц. Есть информация

о том, что для того, чтобы отстроиться от помех, нужно проводить измерения в диапазоне частот, превышающем 200 мегагерц.

Сильное различие между информацией разных авторов, очевидно, обусловлено тем, что все эти исследования проводились для разных типов высоковольтного оборудования. Не существует одинаковых рекомендаций, в каждом конкретном случае необходимо проводить специальные исследования, чтобы выявить информативную частотную зону, в которой присутствуют частичные разряды, а влияние помех минимально.

На основании всего выше изложенного, учитывая наличие в наших приборах очень эффективных средств отстройки от помех, было принято однозначное решение по частотному диапазону наших приборов. Все приборы регистрации частичных разрядов, изготавливаемые нашей фирмой, наиболее хорошо регистрируют импульсы с частотой от 1 до 10 мегагерц. Чуть с меньшей чувствительностью они регистрируют импульсы с частотой от 0,5 до 20 мегагерц. Это обеспечивает нам максимально большую зону чувствительности датчиков, охватывающую практически весь контролируемый объект, а эффективные средства отстройки от помех дают возможность получать итоговые результаты с хорошей достоверностью.

#### 2.2.1.2. Сравнение импульсов частичных разрядов по амплитуде

Один и тот же импульс от частичного разряда, возникшего внутри контролируемого оборудования, может быть зарегистрирован несколькими датчиками, установленными в разных точках. Например, разряд в высоковольтной обмотке фазы «А» силового трансформатора, будет зарегистрирован всеми тремя датчиками марки DB, установленными на ПИН высоковольтных вводов трансформатора. Этот же сигнал будет зарегистрирован датчиками, подключенными к обмотке СН или НН.

Эти сигналы, зарегистрированные несколькими датчиками от одного импульса частичного разряда, будут иметь некоторые отличия. В основном, эти отличия будут заключаться в двух параметрах. Во-первых, сигналы будут иметь разную амплитуду, т. к. при перенаводке в соседние фазы сигнал ослабиться. Во-вторых, разными датчиками сигнал зарегистрируется со сдвигом во времени. Это объясняется различием во времени движения импульса от места возникновения дефекта до места установки датчика. Эта разница может составлять десятки наносекунд.

Рассмотрим особенности использования в практике различий амплитуд сигналов, возникших от одного частичного разряда, но зарегистрированных датчиками, установленными в разных местах контролируемого оборудования. При этом еще раз напомним, что анализ таких особенностей сигналов должен проводиться в приборе на аппаратном уровне, в режиме реального времени.

Очевидно, что при перенаводке сигнала (с одной фазы трансформатора на другую фазу, с одной секции обмотки на другую, с одной кабельной линии на другую), амплитуда наведенного сигнала меньше амплитуды первичного сигнала. Это является самым важным амплитудным признаком частичного разряда при многоканальной регистрации, при помощи которого можно уточнить, а иногда и указать точно, место возникновения дефекта в изоляции.

Применительно к многоканальной регистрации сигналов частичных разрядов, когда на контролируемом объекте устанавливается несколько датчиков, необходимо определять коэффициенты перенаводки сигнала из одной точки в каждый измерительный канал. Экспериментально определяемые коэффициенты перенаводки с канала на канал проще всего представлять в виде матрицы перенаводки. При помощи этой матрицы производится выявление места возникновения дефекта. Заполнение матриц перенаводки, в процессе проведения калибровки входных цепей с использованием калибровочного генератора, предусмотрено в приборе «CDM-30» в автоматизированном режиме.

В результате использования матриц перенаводки, сравнивая амплитуды импульсов с различных датчиков, пользователь может более точно выявлять место расположения дефекта изоляции в контролируемом оборудовании.

2.2.1.3. Оценка взаимного времени прихода импульсов

Применение данного метода базируется на простом физическом явлении – учете конечного значения скорости движения волны (электромагнитного поля) внутри контролируемого объекта.

С учетом того, что диэлектрическая проницаемость среды внутри контролируемого объекта отличается от диэлектрической проницаемости вакуума (воздуха), скорость движения волны в объекте всегда будет меньше скорости движения волны в вакууме. В среднем, можно считать, что скорость движения волны в объекте составляет 0,55 – 0,65 от скорости волны в вакууме. Отсюда следует, что один метр расстояния внутри объекта волна электромагнитного поля преодолевает за 6 – 7 наносекунд.

Данный метод локализации места возникновения дефекта в изоляции особенно эффективен при диагностике состояния изоляции кабельных линий и КРУ. Данные объекты имеют значительные линейные габариты, внутри которых можно контролировать разновременность прихода импульса к различным датчикам.

При использовании данного метода необходимо помнить, что длина соединительных линий от датчиков до измерительного прибора должна быть одинаковой. Это автоматически следует из того, что и в этих соединительных кабелях мы имеем такую же скорость движения волны электромагнитного поля.

Не лишен практического смысла вариант создания измерительной схемы, в которой длина измерительных кабелей от разных датчиков может специально выбираться не одинаковой. При этом можно создать такие условия, когда прибор будет сравнивать не «прямое» время между приходом импульсов от датчиков, а «относительное» время, когда в алгоритм определения времени прихода импульсов будет введена задержка. Уменьшая длину кабеля от одного или другого датчика, можно добиться задержки во времени прихода импульсов со знаком плюс, или минус.

#### 2.2.1.4. Сравнение импульсов по полярности

Использование метода «разборки» импульсов на «полезные» и «шумовые» при помощи сравнения полярности является достаточно распространенным. Самое главное, что нужно понимать при этом, что физическая модель причин возникновения разницы в полярности импульсов от разных датчиков, должна быть достаточно обоснована. Нельзя просто использовать факт, что полярность, у сигнала и помехи, оказались различны, это не должно быть причиной применения метода. Необходимо понимать, что это соответствует физической картине распространения импульсов внутри контролируемого объекта.

#### 2.2.2 Оценка состояния и диагностика дефектов изоляции по распределению импульсов частичных разрядов

В этом разделе мы попробуем рассмотреть два основных способа, наиболее часто используемых на практике для оценки степени влияния зарегистрированных частичных разрядов на надежную и безаварийную работу контролируемого высоковольтного оборудования.

Назначение этих двух диагностических методов различно. На основании анализа амплитудно - фазового распределения импульсов частичных разрядов чаще всего удается дифференцировать тип дефекта, имеющегося в изоляции высоковольтного оборудования. Такая информация, плюс подробная информация о внутренней конструкции изоляции в данном оборудовании, оказывается очень полезной для оценки опасности обнаруженного дефекта.

При помощи анализа тенденций, в изменении зарегистрированной интенсивности проявления частичных разрядов в изоляции, обычно оценивается состояние дефекта. Принимается очень важное решение, является ли дефект стационарным, или же развивающимся. Наиболее опасными являются дефекты развивающиеся, когда зона, или интенсивность, дефекта постепенно увеличивается. Наличие положительного тренда в интенсивности частичных разрядов является наиболее опасным признаком развития дефектов в изоляции.

Оба эти метода являются взаимодополняющими. Выводы одного метода позволяют расширить, или же наоборот, дифференцировать заключения, полученные с использованием другого метода.

#### 2.2.2.1. Анализ амплитудно - фазового распределения импульсов в высоковольтном оборудовании – основа для определения типа дефекта в изоляции

Для анализа дефектов в изоляции можно использовать несколько типов «графического» представления распределения зарегистрированных импульсов частичных разрядов. Различают два наиболее часто применяемых на практике распределения: амплитудно - частотное, и амплитудно – фазовое (частотное) распределение импульсов частичных разрядов.

Рассмотрение начнем с амплитудно - частотного распределения импульсов.

По своему первичному определению амплитудно - частотное распределение высокочастотных импульсов должно показывать, какое количество импульсов данной амплитуды было зарегистрировано в процессе проведения измерений частичных разрядов.

Пример такого амплитудно - частотного распределения импульсов приведен на рисунке [«рисунок](#page-24-0) 13». По горизонтальной оси графика отложены значения кажущихся зарядов зарегистрированных импульсов (или амплитуды импульсов в милливольтах), а по вертикальной оси отложены количество импульсов.

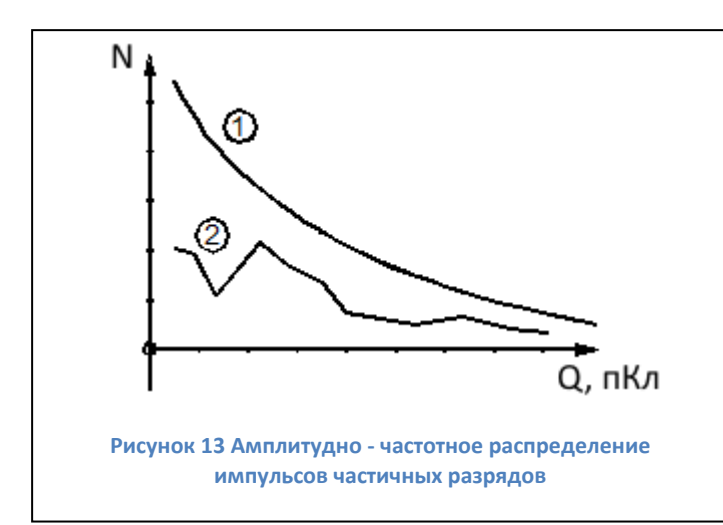

Необходимо очень хорошо понимать следующую особенность принятой здесь терминологии. Наличие в этом наименовании графика термина «частотное распределение» никак не связано с частотными свойствами зарегистрированных самих импульсов частичных разрядов. Это никак не связано ни с крутизной переднего фронта реального импульса частичного разряда, ни с длительностью этого импульса. Термин «частотное распределение»

<span id="page-24-0"></span>используется здесь как параметр, показывающий некоторою количественную сторону результатов, а именно количество импульсов частичных разрядов. В данном конкретном случае здесь, на приведенном на рисунке амплитудно - частотном графике, рассматривается распределение импульсов, сгруппированных по принципу равенства амплитуд.

На этом рисунке показаны два, несколько различающихся графика. График 1 соответствует интегральному распределению импульсов частичных разрядов, когда происходит суммирование импульсов по мере увеличения порогового значения амплитуды. Самую малую амплитуду «преодолели» все зарегистрированные прибором импульсы. В правой части графика находятся только те импульсы, которые имеют наибольшую амплитуду, преодолели только самые большие, по амплитуде, пороги.

График 2 соответствует другому, дифференциальному представлению распределения импульсов частичных разрядов. На нем каждому значению амплитуды соответствует зарегистрированное количество только тех импульсов, которые имели соответствующую пороговую (плюс – минус) амплитуду. Оба графика достаточно часто используются в практике анализа, для некоторых задач диагностики предпочтительнее интегральное представление распределения импульсов, для других – дифференциальное.

<span id="page-24-1"></span>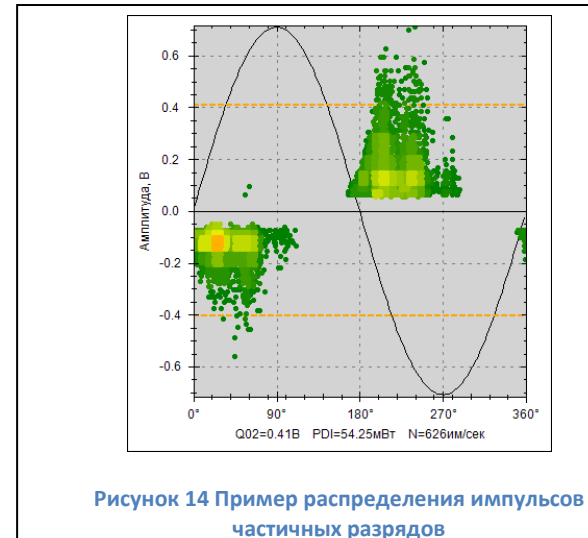

Более информативным является амплитудно – фазовое (частотное) представление распределения импульсов частичных разрядов. Пример такого распределения показан на рисунке [«рисунок](#page-24-1)   $14<sub>9</sub>$  $14<sub>9</sub>$ 

На таком графике показывается распределение импульсов по амплитуде, фазовому углу напряжения питающей сети и количеству импульсов. Такое распределение полностью описывается матрицей, в которой есть строки, различающиеся по амплитуде, столбцы, соответствующие определенным фазовым зонам питающего напряжения (от 0 до 360 «электрических» градусов). В каждой ячейке матрицы стоит число, количественно показывающее, сколько импульсов частичных разрядов с такими параметрами было зарегистрировано. Слово «частотное» в наименовании таких диаграмм часто опускают, называя их просто амплитудно – фазовыми диаграммами.

Важным является вопрос, почему частичные разряды возникают в зоне нарастания напряжения питающей сети, и практически полностью отсутствуют в зоне, где напряжение, относительно амплитудного значения, уменьшается. На рисунке [«рисунок](#page-25-0) 15» приведена информация, при помощи которой мы попытаемся, хотя бы поверхностно, проанализировать это сложное физическое явление.

На рисунке, справа вверху условно показан слой высоковольтной изоляции с дефектом типа «газовое включение» в середине. Рядом с дефектом показана условная схема замещения слоя изоляции, состоящая из трех зон, каждая из которых представлена на схеме замещения в виде отдельного конденсатора. Конденсаторы C1 и C2 показывают участки нормальной изоляции, а конденсатор Cd моделирует дефект в изоляции. На графике слева внизу показана синусоида питающего напряжения. На этом же графике показано изменение напряжения на зоне дефекта, в функции времени, и частичные разряды, которые возникают в этой зоне.

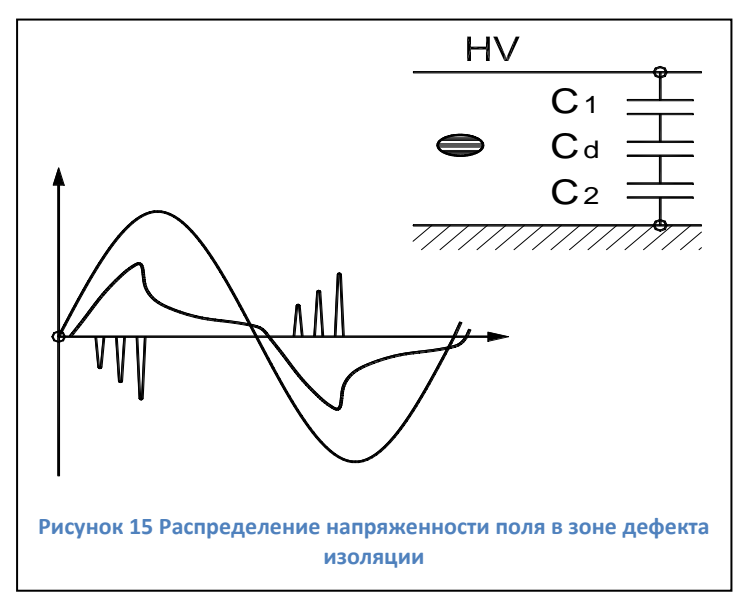

При росте приложенного к изоляции напряжения по схеме замещения изоляции начинает протекать ток, пропорциональный мгновенному значению и скорости изменения питающего напряжения. На каждом конденсаторе схемы замещения начинает возрастать напряжение, сумма напряжений на трех конденсаторах всегда равняется приложенному напряжению.

При возрастании напряжения на газовом (воздушном) включении до пробойного значения (более 3 кВ / мм для воздуха), возникают частичные разряды. В

<span id="page-25-0"></span>результате воздействия каждого частичного разряда падение напряжения на зоне дефекта уменьшится, а напряжение на конденсаторах C1 и C2 возрастает. Поскольку напряжение питающей сети еще растет, то напряжение на дефекте опять подрастает до пробойного напряжения, происходит новый разряд, и опять это приводит к росту напряжения на участках бездефектной изоляции.

Наступает такой момент времени, когда питающее напряжение еще растет, но поскольку оно практически полностью сосредотачивается на участках исправной изоляции, напряжение на зоне дефекта не может вырасти до пробойного значения. Интенсивность разрядов падает и близи 90 градусов разряды прекращаются полностью.

На участке снижения питающего напряжения, от амплитудного значения до нуля, частичных разрядов в зоне дефекта не происходит, т. к. имеет место снижение напряжения на всех трех конденсаторах схемы замещения. Напряжение на зоне дефекта так же уменьшается, предпосылок для возникновения частичных разрядов от дефектов внутри изоляции нет.

В момент перехода питающего напряжения через нулевую линию напряжение на зоне дефекта не равняется нулю. Оно имеет какое – то остаточное значение с полярностью, которая соответствует распределению напряженности электрического поля в предшествующую полуволну питающего напряжения. Необходимо, чтобы напряжение питающей сети, которое уже имеет в данный момент противоположную полярность, смогло скомпенсировать остаточный заряд на зоне дефекта. В итоге это приведет к некоторому фазовому запаздыванию импульсов относительно точки перехода напряжения через ноль.

На рисунке [«рисунок](#page-26-0) 16» приведен случай наличия трех дефектов в изоляции, расположенных достаточно близко друг от друга, или случай распределенного дефекта. При этом общая электрическая схема замещения зоны дефекта, приведенная справа, становится

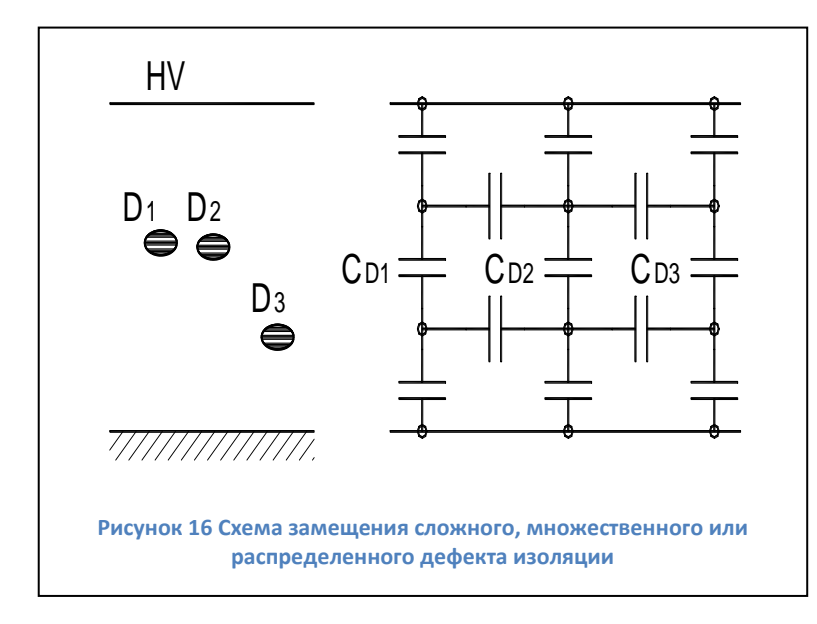

**AINDIS** 

более сложной. Появляются горизонтальные емкостные связи между локальными зонами дефектов, обусловленные взаимным влиянием дефектов друг на друга. При наличии нескольких дефектных зон возникновение частичного разряда в одной дефектной зоне, практически всегда приводит к перераспределению напряженностей электрического поля вокруг других зон дефектов, расположенных недалеко друг от друга. Это создает еще более сложную картину

<span id="page-26-0"></span>распределения электромагнитного поля, и, как следствие, сложную картину возникновения разрядов. Анализ фазового распределения частичных разрядов, имеющий целью выявление типа и места возникновения дефекта, в зависимости от типа и распределения дефекта, фазового угла и амплитуды приложенного напряжения питающей сети, становится более сложным.

При необходимости можно проанализировать влияние дефектных зон друг на друга, что даст возможность оценить особенности возникновения дефектов в изоляции различного оборудования. При этом следует принимать во внимание особенности исполнения изоляции, например, возникновение дефектов в зоне выхода лобовых частей из пакета статора (при локальном распределение дефектов) отличается от физической картины множественных дефектов в протяженной кабельной линии (в случае распределенной зоны дефектов в изоляции).

Такой же «прикидочный» анализ может быть использован применительно к рисунку [«рисунок](#page-27-0) 17», приведенному ниже. На нем анализируется влияние места возникновения дефекта внутри изоляции, ближе к земляному электроду, или к высоковольтному на соотношение амплитуд положительных и отрицательных импульсов частичных разрядов. В соответствии с нашим анализом смещение места возникновения дефекта внутри изоляции эквивалентно, для схемы замещения на рисунке [«рисунок](#page-25-0) 15», изменению соотношения величин емкостей C1 и C2. В результате изменяется соотношение между амплитудами положительных и отрицательных частичных разрядов.

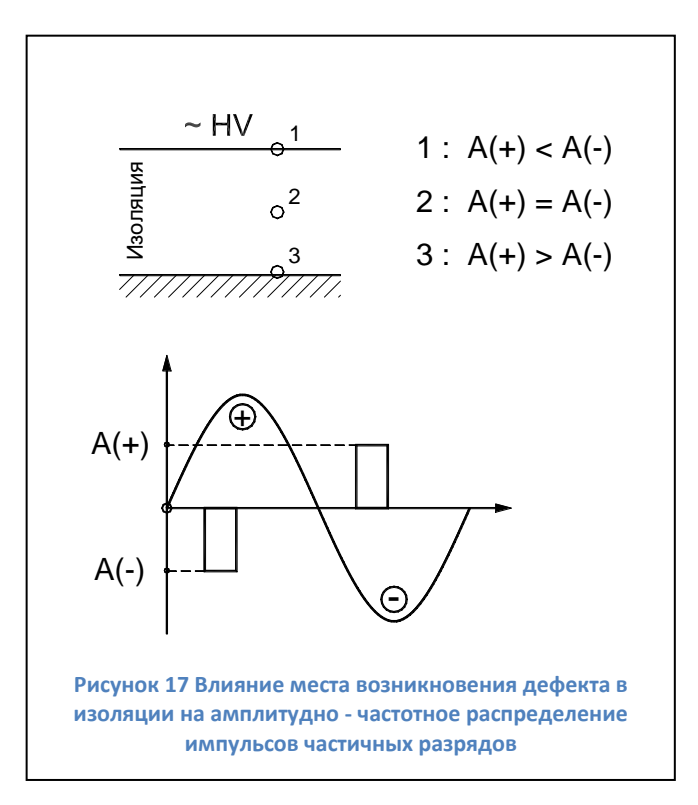

Для примера возможностей практического применения амплитудно – фазовых диаграмм, в общем виде, рассмотрим влияние места возникновения дефекта в изоляции высоковольтного оборудования на вид амплитудно – фазового распределения импульсов частичных разрядов. Для большей наглядности проиллюстрируем этот анализ при помощи рисунка [«рисунок](#page-27-0) 17».

В слое изоляции контролируемого оборудования выделим три характерных, наиболее часто встречающихся, места возникновения дефекта:

Точка «1» – вблизи высоковольтного электрода (ввод трансформатора, жила кабеля, шина КРУ);

Точка «2» – внутри слоя

<span id="page-27-0"></span>высоковольтной изоляции;

Точка «3» – вблизи земляного электрода. Это может быть выравнивающий полупроводящий слой в изоляции, разделка кабельной линии, экран муфты, элемент под «плавающим» потенциалом, и т. д.

Не вдаваясь в физические подробности возникновения разрядов на разных участках изоляции, будем, с приемлемой для нашего оценочного анализа точностью, считать, что все частичные разряды сосредоточены в двух, достаточно узких угловых зонах. Согласно пояснению к рисунку [«рисунок](#page-27-0) 17», эти зоны располагаются на участках возрастания напряжения питающей сети.

При положительном напряжении все частичные разряды имеют отрицательную полярность и сосредоточены в одной фазовой зоне, до 90 градусов (разряды с амплитудой «А- »). При отрицательном напряжении питающей сети все частичные разряды имеют положительную полярность и сосредоточены в угловой зоне до 270 градусов, (разряды с амплитудой «А+»).

Точка «1», где возник дефект изоляции, соответствует случаю, когда разряд возникает практически на высоковольтном электроде. Это классический коронный разряд, со всеми вытекающими последствиями. На положительной полуволне питающего напряжения импульсы отрицательных разрядов «А-» имеют максимальную интенсивность. На отрицательной полуволне питающего напряжения положительные разряды «А+» имеют существенно меньшую амплитуду.

Точка «3» возникновения дефекта в изоляции, на рисунке соответствует случаю, когда частичный разряд возникает вблизи, или на самом земляном электроде. В этом случае разряды во время положительного питающего напряжения (разряды с амплитудой «А-»), будут меньше, чем разряды во время отрицательной полуволны питающего напряжения (разряды с амплитудой «А+»). Данное распределение импульсов разрядов противоположно, чем при наличии в контролируемом оборудовании коронных разрядов на высоковольтном электроде.

На практике это бывает при проблемах в полупроводящих слоях кабельных линий и обмоток, при утечках в лобовой части обмотки статора, при ослаблении крепления стержней обмотки статора в пазах.

Точка возникновения дефекта «2» является промежуточным вариантом, когда разряды возникают в глубине слоя изоляции. В этом случае амплитуды разрядов, (зарегистрированных на положительной, и отрицательной полуволне питающего напряжения), будут примерно одинаковыми. Такая картина распределения разрядов бывает при неправильной пропитке изоляции, наличии внутренних температурных разрушений. Если точка дефекта будет смещаться от центра в ту или иную сторону, будет изменяться соотношение амплитуд импульсов частичных разрядов в контролируемом оборудовании.

Данный анализ иллюстрирует тот факт, что только по соотношению интенсивности частичных разрядов (естественно, хорошо «отстроенных» от помех) на двух полупериодах питающей сети, можно оперативно и достаточно надежно оценить, на каком участке контролируемой изоляции высоковольтного оборудования происходят частичные разряды, на высоковольтном электроде, или вблизи земляного электрода.

#### 2.2.2.2. Анализ частотных свойств частичных разрядов

Много дополнительной полезной информации о природе частичных разрядов, и месте их возникновения в контролируемом оборудовании, может быть получено на основании анализа формы зарегистрированных импульсов - частотных свойств частичных разрядов в изоляции оборудования.

При этом очень важно понимать, что мы рассматриваем не свойства самого частичного разряда, а реакцию контролируемого объекта на возникший разряд. Один и тот же импульс, имеющий одинаковые параметры, но возникший в разных точках объекта, при регистрации будет иметь различные частотные параметры. Отсюда следует важное следствие, что импульсы, возникшие в одной зоне, будут иметь одни частотные свойства, а возникшие в другой зоне - другие частотные свойства. Именно это может позволить диагностам создавать диагностические правила, разделяющие импульсы по природе возникновения и локации места дефекта.

Основными частотными свойствами импульсов можно считать два параметра - частоту импульса частичного разряда, и длительность затухания колебаний.

- Частота импульса частичного разряда.

Даже в этом, на первый взгляд, простом вопросе, как и во всем практическом применении теории частичных разрядов, есть определенные сложности. Частоту импульса можно определять, следуя классической теории, по полному периоду колебания, а можно только по первой волне импульса, используя удвоенное значение длительности этой полуволны. При этом легко можно получить частоту импульса, различающуюся на 50%. Это объясняется тем, что частотные свойства импульса, на первой полуволне, а особенно на переднем фронте, существенно изменяются.

Данное обстоятельство вносит в анализ частотных свойств импульсов частичных разрядов определенный субъективизм, но не оказывает существенного влияния на

диагностические возможности этого метода. Основное – применять одинаковые правила к определению частотных свойств импульсов частичных разрядов. Для оценки частоты импульса частичного разряда мы предлагаем использовать удвоенную длительность основного, первого импульса.

Это значение умножается на два, и получается период импульса частичного разряда, по которому определяется кажущаяся частота. Понятие «кажущейся частоты» здесь введено по той простой причине, что мы имеем импульсы, различающиеся длительностью переднего и заднего фронтов. Кроме того, эти импульсы являются затухающими, причем частота, по мере затухания, обычно изменяется.

- Длительность импульса частичного разряда.

Этот параметр показывает, как долго длится реакция контролируемого объекта на возникший в изоляции импульс частичного разряда.

Временной интервал от начала, и до завершения импульса, также может определяться несколькими методами. Чаще всего используется некоторое значение коэффициента затухания, например, 0,1 или 0,05. При колебательном уменьшении контролируется амплитуды импульсов. При снижении амплитуды до такого уровня, относительно амплитуды первого импульса, сигнал частичного разряда считается затухшим.

Оба частотных параметра импульсов ЧР не являются стационарными, они зависят от многих других реальных параметров. Один и тот же дефект, но возникший в различных зонах контролируемого оборудования, приводит к появлению импульсов с различными частотными свойствами. Но два различных дефекта, даже возникших на одинаковом удалении от датчика,

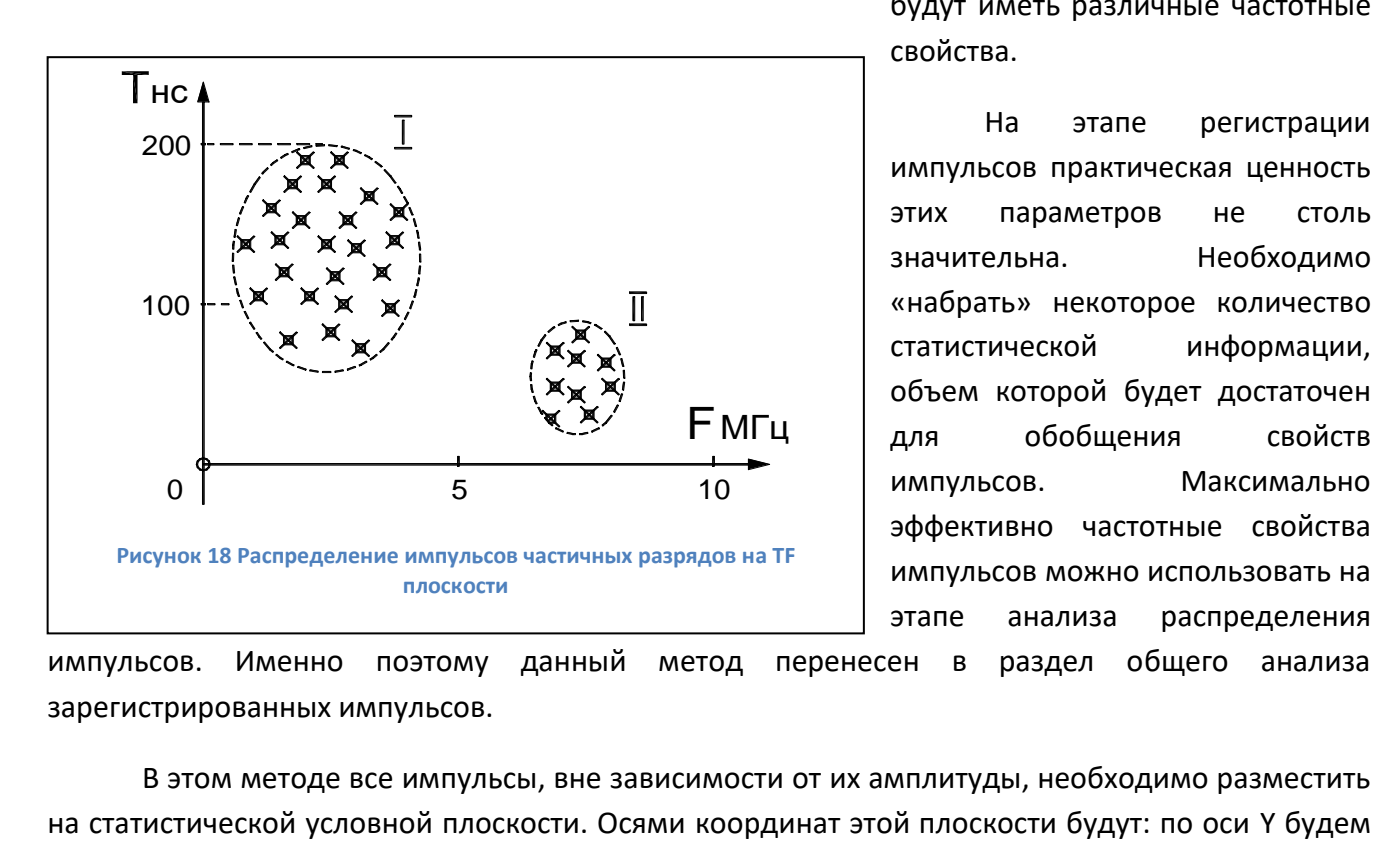

будут иметь различные частотные свойства.

На этапе регистрации импульсов практическая ценность этих параметров не столь значительна. Необходимо «набрать» некоторое количество статистической информации, объем которой будет достаточен для обобщения свойств импульсов. Максимально эффективно частотные свойства импульсов можно использовать на этапе анализа распределения

<span id="page-29-0"></span>импульсов. Именно поэтому данный метод перенесен в раздел общего анализа зарегистрированных импульсов.

В этом методе все импульсы, вне зависимости от их амплитуды, необходимо разместить

откладывать, для каждого импульса, длительность (ось Y), а по оси X будем откладывать частоту импульсов.

Для удобства анализа и практического применения данного диагностического метода назовем это условную плоскость «время - частотной» плоскостью, или «TF» (Times Frequency) плоскостью.

Импульсы одной природы и места возникновения, будут сосредоточены на TF плоскости в одной локальной зоне. Импульсы другой природы и места возникновения, как и импульсы помех, будут сосредотачиваться в других зонах. Анализ распределения импульсов на плоскости позволит локализовать их параметры. Пример такой локализации импульсов приведен на рисунке [«рисунок](#page-29-0) 18».

Для более полного анализа нескольких параметров частичных разрядов можно перейти, от двухмерной TF плоскости, к трехмерной, введя, дополнительно, в рассмотрение амплитуды импульсов, откладывая их по оси Z. В этом случае можно говорить уже о «TFA» диаграммах (Times Frequency Amplitude). Эти диаграммы позволяют еще более эффективно разделять зарегистрированные импульсы частичных разрядов по природе и месту их возникновения, отделять их от помех.

#### 2.2.2.3. Анализ изменения интенсивности частичных разрядов в процессе эксплуатации оборудования

На рисунке [«рисунок](#page-30-0) 19» приведена стандартизованная кривая изменения интенсивности частичных разрядов в процессе длительной работы и старения изоляции высоковольтного оборудования. Это условная «линия жизни» изоляции, справедливая для большинства высоковольтного оборудования.

На первом этапе жизни изоляции, после ее изготовления, принимаются все меры для того, чтобы улучшить состояние изоляции. На этом этапе может проводиться дополнительная сушка изоляции, очистка, устранение мелких дефектов.

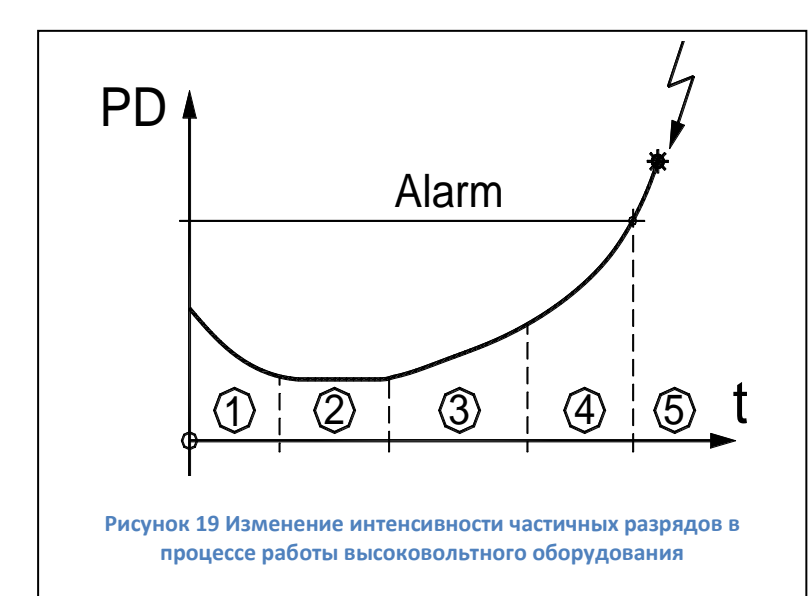

Период времени «2» является основным для нормально изготовленного и эксплуатируемого высоковольтного оборудования, в идеале он имеет максимальную длительность. В течение этого времени уровень частичных разрядов невелик и практически не изменяется. Оборудование эксплуатируется без ограничений, интервалы времени между проведениями измерений частичных разрядов определяются имеющимися на предприятии

<span id="page-30-0"></span>нормативами. Чаще всего измерения частичных разрядов в контролируемой изоляции совмещаются с проводимыми регламентными и ремонтными работами.

Период времени «3» характеризуется возникновением в контролируемой изоляции дефектов в начальных стадиях развития. Чаще всего это вызывается процессами старения изоляции, иногда механическими повреждениями верхних слоев изоляции. На этом временном этапе наблюдается устойчивый тренд в росте интенсивности частичных разрядов, от измерения к измерению количество и общая энергия частичных разрядов возрастает. Возникшие зоны дефектов расширяются. Интервалы времени между проведением измерений частичных разрядов существенно сокращаются. Величина этих интервалов между измерениями зависит от реальной скорости роста интенсивности частичных разрядов. Обычно граница этого этапа жизни высоковольтной изоляции соответствует увеличению интенсивности частичных разрядов в 4 – 8 раз.

Временной интервал «4» соответствует фазе, когда дефекты изоляции уже начинают развиваться «лавинообразно». Они уже настолько развились «в ширину», что имеются предпосылки для перехода на другой уровень деградации изоляции. Например, дорожки науглероживания изоляции по поверхности, называемые «треками», имеют настолько большую длину, что токи по ним интенсивно начинают возрастать. В результате дорожки начинают расширяться и углубляться, еще больше активизируя процесс общей деградации изоляции.

Интервал времени «5» начинается в тот момент времени, когда интенсивность частичных разрядов начинает превышать допустимое значение. Практически всегда, если не принимать специальных мер по устранению имеющихся дефектов в изоляции, работа высоковольтного оборудования на этом участке заканчивается аварийно.

Качественно кривая на рисунке [«рисунок](#page-30-0) 19» справедлива для любого высоковольтного оборудования. Количественные параметры интервалов времени, их длительность и значения интенсивности частичных разрядов, имеют большие отличия для различных типов и марок высоковольтного оборудования. Даже одинаковое оборудование, но имеющее разные годы выпуска, могут иметь допустимые значения интенсивности частичных разрядов, различающиеся в несколько раз. Обычно этот вопрос решается на основании скорости изменения интенсивности частичных разрядов. Чем быстрее растет интенсивность, тем более опасными являются эти разряды для изоляции контролируемого оборудования.

#### 2.2.2.4. Связь интенсивности частичных разрядов с параметрами окружающей среды и режимами работы оборудования

Перед выявлением тенденций в изменении интенсивности частичных разрядов во времени необходимо убедиться, что эти изменения не связаны с режимом работы высоковольтного оборудования. Для этого необходимо попробовать выявить связь параметров разрядов с «внешними» параметрами, значения которых необходимо фиксировать при каждом проведенном измерении.

Важными являются следующие параметры:

- Влажность и температура окружающей среды. Особенно это важно при проведении измерений частичных разрядов в трансформаторах.

- Параметры теплоносителя в системах охлаждения генераторов. Например, при увеличении количества водорода в системе охлаждения генератора может резко измениться уровень частичных разрядов в несколько раз. Использование водорода вместо воздуха резко снижает интенсивность частичных разрядов.

- Напряжение питающей сети, которое изменяется в значительных пределах, может также повлиять на уровень частичных разрядов. Увеличение напряжения увеличивает интенсивность импульсов.

- Рабочая температура статора электродвигателя или генератора. Интересным является то, что в зависимости от типа изоляции может иметь место положительный и отрицательный коэффициент связи интенсивности частичных разрядов с температурой.

- Нагрузка контролируемого оборудования. Связь здесь, вероятнее всего, определяется внутренним нагревом изоляции, прямой связи интенсивности частичных разрядов с нагрузкой, обычно не удается обнаружить.

#### <span id="page-32-0"></span>**2.3 Рефлектографирование**

Метод рефлектографии достаточно широко применяется в практике для поиска мест возникновения дефектов в кабельных линиях. Метод достаточно прост и эффективен, но и не лишен некоторых недостатков. Основными недостатками являются два. Во-первых, диагностика может производиться только на отключенной кабельной линии. Во-вторых, диагностируемый дефект в изоляции кабельной линии должен быть «развит» до такой степени, что в его зоне волновые свойства кабельной линии были изменены, только в этом случае возможно отражение (от зоны диагностируемого дефекта) части энергии тестового импульса.

При помощи прибора «CDM-30», имеющего в своем составе модуль регистрации формы импульсов частичных разрядов, также возможно проведение локализации места возникновения дефектов в изоляции. Используемый при этом метод «модифицированной» рефлектографии приобретает новые свойства. Отличие данного метода рефлектографии от «стандартного» заключается в том, что в качестве тестирующего импульса используется не импульс от встроенного в прибор генератора, а импульс частичного разряда, возникающего в зоне возникшего дефекта изоляции, или даже вне нее.

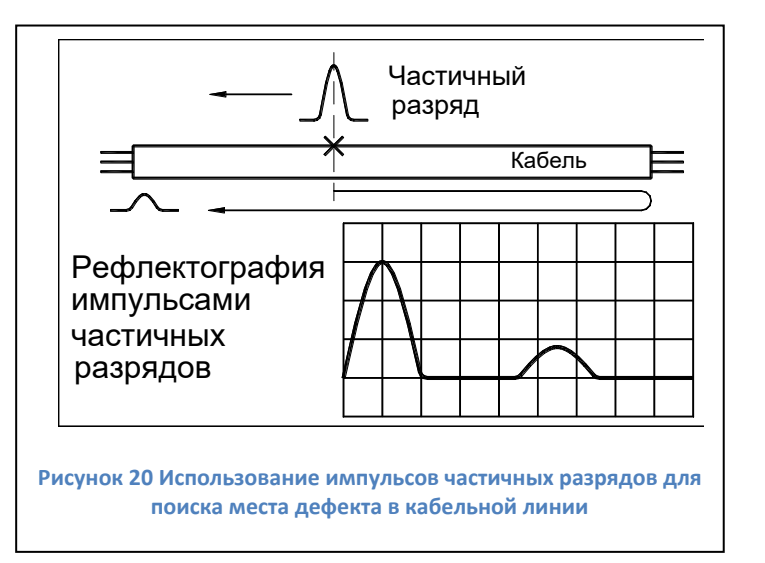

<span id="page-33-0"></span>На рисунке [\(рисунок](#page-33-0) 20) приведено изображение, поясняющее использование в методе рефлектографии импульсов частичных разрядов от дефекта, являющегося источником частичных разрядов. В месте наличия дефекта кабельной линии возникает частичный разряд, и, соответственно, электромагнитный импульс. Из зоны возникновения он начнет, по кабельной линии, распространяться в обе стороны, в направлении концевых разделок кабельной линии. С одной стороны, на рисунке это слева, когда импульс достигнет датчика, то он будет зарегистрирован прибором «CDM-30». Приблизившись к правому концу кабеля, в месте изменения волнового сопротивления, часть энергии импульса частичного разряда отразится, и отраженный импульс, меньшей амплитуды, будет двигаться в обратном направлении. В тот момент, когда импульс придет к левому концу кабеля, он также будет зарегистрирован прибором «CDM-30».

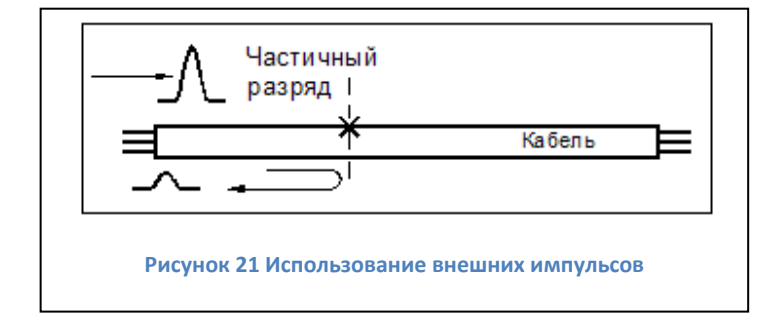

Любой внешний импульс, например перенаведенный из другой кабельной линии, может использоваться в качестве зондирующего импульса ([рисунок](#page-33-1) 21).

В первый момент времени он будет зарегистрирован прибором, затем

<span id="page-33-1"></span>приблизившись к первому месту изменения волнового сопротивления, часть энергии импульса частичного разряда отразится, и отраженный импульс, меньшей амплитуды, будет двигаться в обратном направлении, вторая часть импульса продолжит движение. В тот момент, когда импульс придет к левому концу кабеля, он также будет зарегистрирован прибором «CDM-30».

Если, в момент прихода первого, «прямого» импульса, начнется регистрация временной формы сигналов, то временная диаграмма по этому каналу будет иметь примерно такой вид, как это показано на рисунке [\(рисунок](#page-33-0) 20). Основной интерес, для диагностики места возникновения дефекта, на этой диаграмме имеет временное запаздывание второго, отраженного импульса, от первичного импульса. Количественно, это время было затрачено «отраженным» импульсом на движение, от места возникновения, к правому концу кабеля, и возвращению обратно до зоны возникшего дефекта. Движение от зоны дефекта к левому

концу кабеля у каждого импульса занимает одинаковое время, т. е. не изменяет время запаздывания.

Точная диагностика места возникновения дефекта в кабельной линии, при практическом применении метода, затрудняется по нескольким причинам.

Во-первых, скорость движения электромагнитной волны в кабельной линии различна у кабелей различной марки. Основная причина такого различия – различные свойства диэлектриков и конструктивные отличия кабельных линий. Из-за этого при одинаковом времени запаздывания прихода «второго импульса», место расположения дефекта в кабельных линиях может изменяться, в зависимости от скорости движения импульса.

Во-вторых, реальная рефлектограмма может по форме отличаться от идеальной, приведенной на рисунке [\(рисунок](#page-33-0) 20). На «полезные» сигналы от дефекта накладываются отражения от соединений, муфт. Для устранения влияния этого эффекта можно, при первичной калибровке прибора, записывать «опорную» рефлектограмму, снятую классическим способом. По этой рефлектограмме можно уточнить скорость распространения импульсов в данном кабеле, и место расположения муфт. Затем, в процессе эксплуатации прибора, при возникновении реальных импульсов в линии, запускается рефлектометр, и картины распределения импульсов сопоставляются. Зная точные расстояния до мест соединений можно даже уточнить место дефекта.

В-третьих, измерение временного распределения импульсов в кабельной линии, под рабочим напряжением, обычно, усложняется наличием большого количества помех. Для подавления случайных помех прибор «CDM-30» делает несколько измерений, количество которых может достигать нескольких сотен, усредняя полученную картину. После такой процедуры на временной диаграмме останутся только стабильные, повторяющиеся импульсы.

В самом общем случае, скорость распространения импульсов частичных разрядов можно принять равной один метр за время 6 – 7 наносекунд. При длительности регистрации формы импульса равной 80 микросекунд, импульс от частичного разряда «пробегает» в кабельной линии расстояние, превышающее 13 километров. Таким образом, учитывая двукратный пробег импульсом кабельной линии, прибором «CDM» может диагностироваться кабель общей длиной до шести километров.

Достоинством данного метода является:

- Возможность диагностика кабельных линий, находящихся под рабочим напряжением;

- Выявление возникающих дефектов изоляции кабельной линии на начальных этапах их развития.

## <span id="page-35-0"></span>**3 Работа с программным обеспечением. Настройка прибора с помощью ПО**

#### <span id="page-35-1"></span>**3.1 Состав и назначение ПО**

Прибор CDM-30 может передавать данные для анализа в программное обеспечение INVA, INVA Portable и СКИ. Каждый из этих программных комплексов содержит функции для конфигурирования прибора. Настройка прибора во всех программных комплексах выполняется при помощи сходных окон настройки, описанных в п.[3.5.2.](#page-40-0) Далее приведено описание работы прибора с ПО «INVA Portable».

ПО INVA Portable состоит из двух отдельных компонентов:

- 1. Непосредственно приложение INVA Portable приложение, занимающееся загрузкой, хранением, отображением и анализом измерений прибора.
- 2. USB-драйвер прибора.

#### <span id="page-35-2"></span>**3.2 Требования к компьютеру**

Для комфортной работы с ПО INVA Portable необходим компьютер (или ноутбук) обладающий следующими характеристиками:

- Процессор Intel Core i3 и выше;
- Оперативная память 2Гб и более;
- Разрешение экрана не менее 1280х720;
- ОС MS Windows 7 или более поздняя.

#### <span id="page-35-3"></span>**3.3 Установка программного обеспечения**

Запустите файл InvaPortable.msi из комплекта ПО с диска или с нашего [сайта](https://dimrus.ru/inva/Inva%20Portable.msi) - и следуйте подсказкам программы – установщика. Для корректной работы приложения INVA Portable требуется Microsoft .Net Framework версии 4.0.3 и выше. Рекомендуемая версия .NET Framework – 4.7.1 или новее.

Для установки USB-драйвера прибора запустите файл InstallDriver.exe из комплекта ПО с правами администратора и следуйте подсказкам программы – установщика.

Программное обеспечение и драйвер протестировано на ОС MS Windows 7 и новее.

#### <span id="page-35-4"></span>**3.4 Запуск программы**

Для запуска найдите в меню «Пуск\Программы\Dimrus\» пункт iNVA (Portable) и нажмите на нем левую кнопку мыши.

Также, запуск программного обеспечения осуществляется двойным щелчком левой кнопки мыши на ярлыке программы «Inva (Portable)» на рабочем столе, в соответствии с рисунком [рисунок](#page-36-1) 22.

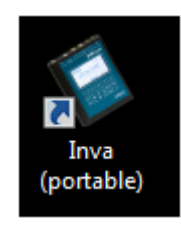

**Рисунок 22 Ярлык программы**

Вид программы после запуска, изображен на рисунке [\(рисунок](#page-36-2) 23).

<span id="page-36-1"></span>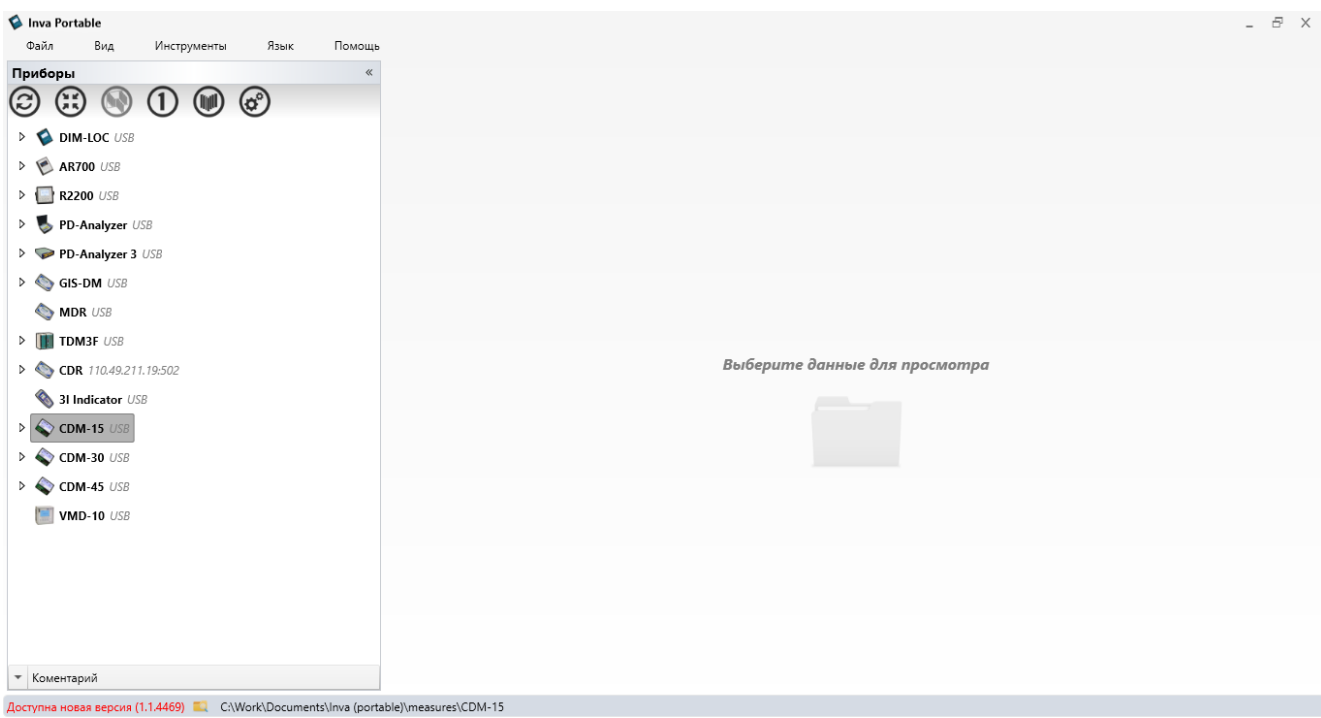

**Рисунок 23 Внешний вид программы iNVA Portable**

### <span id="page-36-2"></span><span id="page-36-0"></span>**3.5 Работа с программой**

#### **3.5.1 Общие сведения**

Окно программы состоит из четырех областей:

- Строка меню (верхняя часть);
- Строка статуса (нижняя часть);
- Окно структуры БД (левая часть);
- Окно просмотра и анализа данных.

Строка меню содержит следующие пункты:

- «Файл» содержит команду выхода из программы, создания и загрузки архивов данных;
- «Вид» параметры внешнего вида программы;
- «Инструменты» меню выбора папки хранения данных и редактирования списка доступных приборов;
- «Язык» выбор языка интерфейса программы;
- «Помощь» информация о компании-изготовителе программы и обновление программы.

Большая и наиболее важная часть работы с программой производится при помощи выбора различных элементов в окне структуры БД и проведения над ним операций при помощи выбора команды из всплывающего меню, появляющегося при нажатии правой кнопки мыши.

Структура БД - древовидная, и может содержать элементы различных типов:

- Элемент CDM корень дерева. Для каждого исполнения прибора CDM-15, CDM-30, CDM-45 создан отельный «корень» - каталог данных:
- Папка элемент, хранящий измерения, используется для упорядочения данных;
- Измерение содержат результирующие данные проведенного измерения;  $\bullet$
- Файл настроек содержит настройки проведения измерений.  $\bullet$

Над элементами разных типов доступны различные операции. Каждому элементу можно дописать текстовый комментарий, для этого нужно развернуть поле ввода комментария:

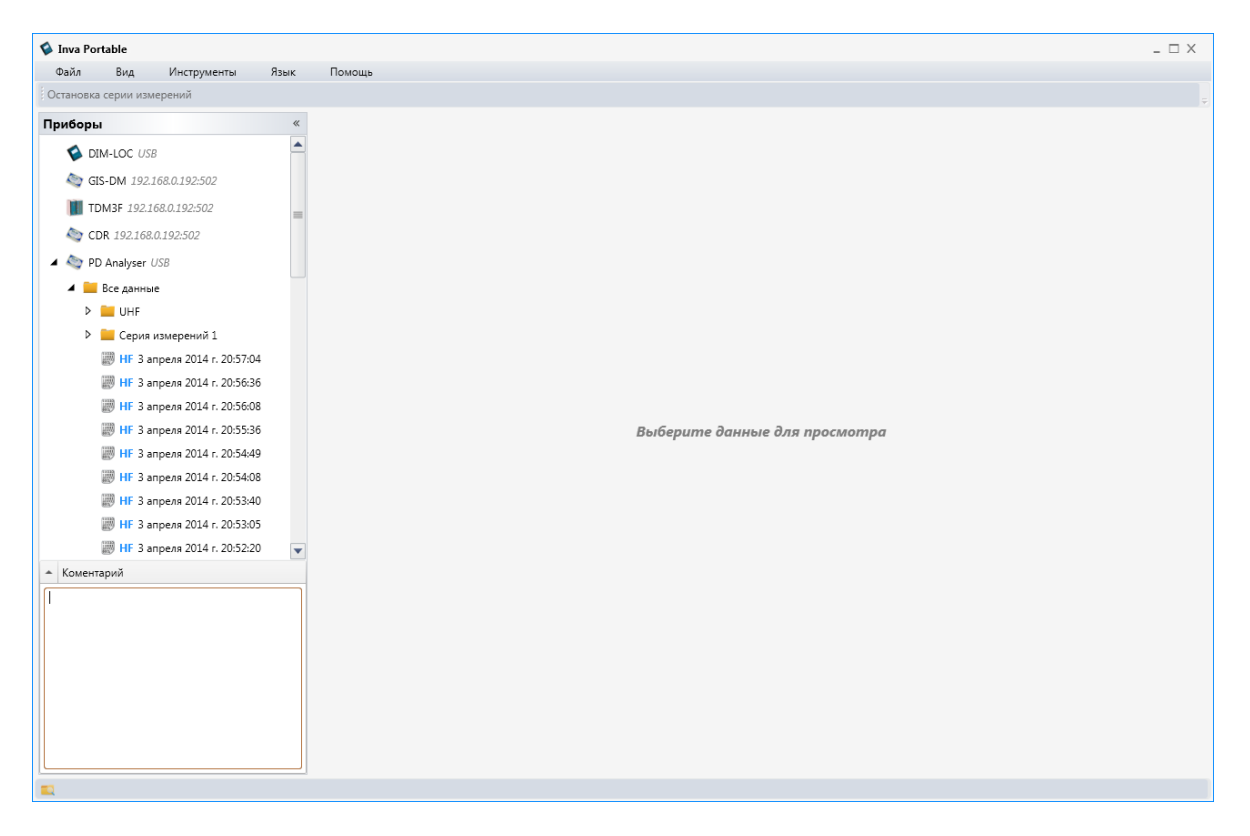

Рисунок 24 Inva Portable ввод комментария

Введенный комментарий будет отображаться в этом окне при повторном выборе этого элемента или во всплывающей подсказке, при наведении указателя «мыши» на этот элемент. Элементы имеющий комментарий обозначаются символом «i».

#### 3.5.1.1 Меню элемента «CDM»

Меню элемента «СDM» содержит следующие элементы:

• «Запуск одиночного измерения» - эта команда осуществляет запуск однократного измерения по текущим настройкам прибора и передачу его на компьютер для дальнейшего просмотра и анализа;

- «Серия измерений» эта команда осуществляет запуск серии измерений одного за другим (см. п.[3.5.3\)](#page-52-0).
- «Настройки прибора» команда позволяет загрузить из прибора в компьютер настройки прибора, используемые в текущий момент, для последующего просмотра или редактирования;
- «Калибровка» команда осуществляет запуск окна выполнения калибровки;
- «Загрузить все новые данные» по этой команде программа загружает данные всех измерений, совершенных позднее последнего сохраненного в базе измерения. Данные складываются в папку «Все данные»;
- «Загрузить данные по выбору…» по этой команде программа загружает данные всех измерений, совершенных позднее последнего сохраненного в базе измерения. Каждое измерение необходимо «перетащить» в папку назначения;
- «Настройки времени прибора» команда позволяет скорректировать текущую дату и время в приборе;
- «Параметры связи» команда позволяет настроить подключение к прибору;
- «Очистить память прибора» удаляет все данные измерений, сохраненные в памяти прибора;
- «Импорт» позволяет загрузить данные из ПО INVA в ПО INVA Portable.
- «Добавить папку» данная команда добавляет папку для хранения данных.

#### <span id="page-38-0"></span>**3.5.1.2 Меню папки**

Папка – это важный элемент программы. Папка может являться как просто элементом организации данных (например, при разбивке данных по месяцам), так и целым объектом.

Названия каналов, длины контролируемых кабельных линий, параметры отчета сохраняются в папке и используются также во всех вложенных папках (до следующей папки, в которой они переопределены).

Составление диагностического отчета производится по всем измерениям лежащим не только в выбранной папке, но и в подпапках.

Меню папки содержит все команды из меню элемента «CDM» и дополнено следующими командами:

- «Связать папку» создает именованную связь между одной папкой с данными и другой, даже находящейся в данных другого прибора серии CDM (например, CDM-15 и CDM-45). Связи введены для более удобного переключения в программе, между данными приборов, установленных в одном, большом, распределительном устройстве. После выбора данной команды необходимо выбрать вторую папку и снова запустить команду «Связать папку». После этого необходимо будет ввести имя «связи». Имя связи будет отображаться под именем папки.
- «Удалить связь» удаляет папку из связи с другой папкой.
- «Атрибуты папки» позволяет настроить внешний вид (иконку) папки и наименования каналов прибора.
- «Диагностика» при помощи этого пункта меню можно исправить колонтитулы отчета и запустить процедуру формирования диагностического отчета по всем измерениям папки. См. п. [3.5.5.](#page-57-0)
- Команда «Сохранить настройки прибора» сохраняет настройки, хранящиеся в данный момент в приборе в выбранную папку. Сохранение не производится, если отсутствует связь или настройки полностью совпадают с последними, уже хранящимися в этой папке;
- «Вставить» вставляет ранее вырезанную папку в выбранную со всеми вложенными элементами;
- «Вставить замеры» переносит все данные из вырезанной папки в выбранную;
- Команда «Вырезать» производит вырезание папки для последующей вставки в другую;
- «Редактировать» содержит подменю с командами, отвечающими за внешний вид данных в папке:
	- o Можно *Переименовать* папку;
	- o Все данные из вложенных папок можно *Объединить*, а затем *Разбить по дням, неделям или месяцам;*
	- o *Добавить вложение* документ pdf или jpg изображение, которое будет отображаться при выборе этой папки
	- o Выполнять стандартные файловые операции такие как Вырезать/Вставить и т.д.
- «Добавить папку» добавление пустой вложенной папки;
- «Удалить» удаляет папку, все хранящиеся в ней данные и вложенные папки.

#### **3.5.1.3 Меню измерения**

Меню измерения содержит следующие команды:

- «Диагностика» составляет диагностический отчет по выбранному измерению (см.  $3.5.5$ );
- «Выделить цветом» выделяет цветом указанное измерение. Все папки более верхнего уровня также выделяются.
- «Открыть» выбирает измерение для просмотра (например, запись измерения в реальном времени);
- «Удалить» удаляет данные с диска компьютера.

Файлы данных измерений и настроек можно «перетаскивать» при помощи мыши в другие папки.

#### **3.5.1.4 Меню файла настроек**

Меню измерения содержит следующие команды:

- «Импортировать настройки прибора (для конфигурирования папки)» -настраивает наименования каналов прибора в программе в соответствии с настройками прибора. В дальнейшем их можно изменить при помощи команды «Атрибуты папки».
- «Выделить цветом» выделяет цветом указанный файл настроек. Все папки более верхнего уровня также выделяются.
- «Открыть» при выборе этой команды отображается окно содержащее все настройки хранящиеся в файле, их можно изменить и записать в прибор (см. п.[3.5.2\)](#page-40-0);
- «Удалить» удаляет файл настроек прибора с диска компьютера.

#### <span id="page-40-0"></span>**3.5.2 Настройка прибора**

Все параметры прибора можно установить с компьютера. Для этого:

- 1. Установите соединение между компьютером и прибором. Соединение с прибором в исполнении «CDM-15/P» возможно только по интерфейсу USB. При соединении по интерфейсу RS-485 параметры связи с прибором «по умолчанию» следующие:
	- Адрес  $-1$ ;
	- Скорость обмена 9600 бит/сек;
	- $\bullet$  Бит данных 8;
	- Стоп-бит 1;
	- Контроль четности отключен;
	- Протокол обмена MODBUS RTU.

При соединении по Ethernet параметры связи с прибором «по умолчанию» следующие:

- IP-Адрес 192.168.0.110;
- Маска подсети 255.255.255.0;
- $\bullet$  Порт 502;
- Протокол обмена MODBUS RTU.
- 2. Нажмите правую кнопку мыши на папке и выберите "Настройки прибора". Программа загрузит конфигурацию прибора и запустит окно редактирования схемы РУ.

#### **3.5.2.1 Окно редактирования схемы РУ**

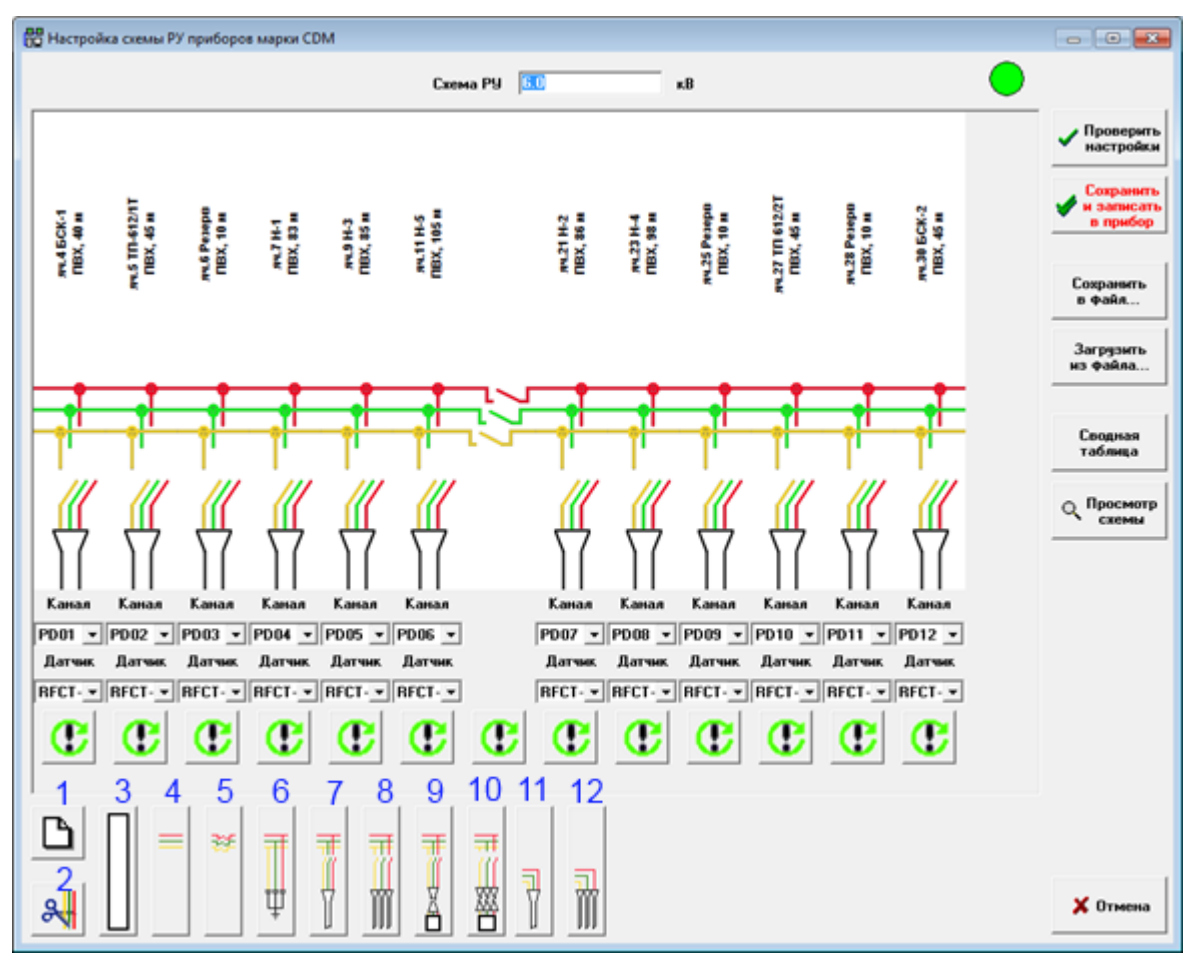

**Рисунок 25 Создание или редактирование схемы КРУ**

Окно редактирования схемы РУ – это окно визуальной настройки прибора. С помощью находящихся в этом окне кнопок, создайте схему, и программа настроит прибор автоматически.

В нижней части окна расположены кнопки, обеспечивающие работу с визуальной схемой РУ.

1 – очистка схемы, начало редактирования схемы с «чистого листа»;

2 – удаление последнего добавленного элемента;

3 – пустое место, отступ или разрыв между двумя независимыми частями РУ;

4 – ячейка, не содержащая датчиков;

5 – ячейка секционного выключателя;

6 – ячейка с конденсаторами связи (контроль только общей изоляции РУ, без запуска алгоритмов локации);

7 – ячейка с трехфазным кабелем;

8 – ячейка с тремя однофазными кабелями;

9 – вводная ячейка с трехфазным кабелем;

10 – вводная ячейка с тремя однофазными кабелями;

11 – трехфазный кабель, подключенный параллельно в предыдущую ячейку;

12 – три однофазных кабеля, подключенные параллельно в предыдущую ячейку.

Желтый индикатор в правом верхнем углу показывает, что схема изменена, и настройки прибора будут пересчитаны. При неизменных настройках индикатор горит зеленым цветом.

После изменения схемы нажмите кнопку "Сохранить и записать в прибор". Если все данные введены корректно, то программа настроит прибор в соответствии с введенной схемой, выдаст сообщение "Конфигурация сохранена" и закроет окно. Вместо кнопки «Сохранить…» можно нажать кнопку «Проверить настройки», тогда запустится окно произвольной установки параметров ([рисунок](#page-44-0) 28).

Для организации «хранилища» наиболее часто используемых конфигураций можно воспользоваться кнопками «Сохранить в файл» и «Загрузить из файла».

Кнопка «Сводная таблица» позволяет на одном экране (в одном окне) исправить наиболее важные для работы прибора параметры всех ячеек РУ (см[. рисунок](#page-43-0) 27).

Кнопка «Просмотр» нужна для просмотра всей созданной схемы на одном экране.

При нажатии на кнопку со знаком восклицания появится окно уточнения параметров присоединения ([рисунок](#page-42-0) 26).

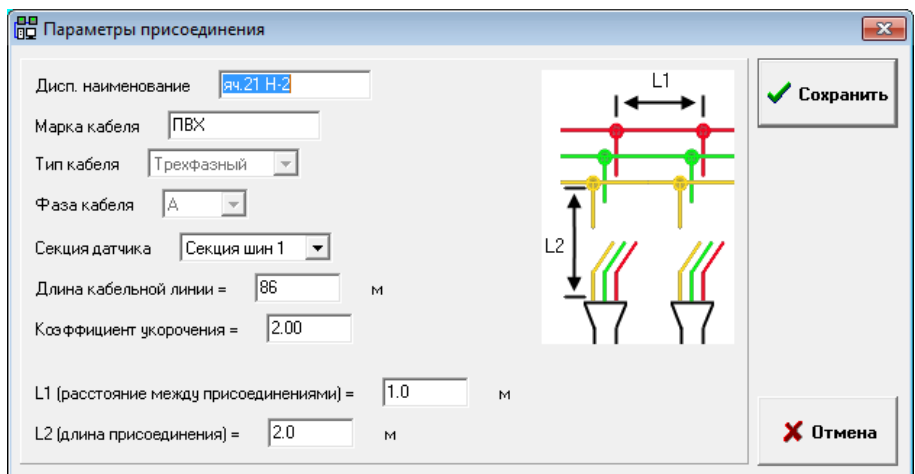

**Рисунок 26 Параметры кабельной линии**

<span id="page-42-0"></span>Введите известные параметры и нажмите «Сохранить» для возвращения в окно редактирования схемы. Здесь:

- «Марка кабеля» и «Диспетчерское наименование» используются только для отображения на схеме.

- «Фаза кабеля» - для однофазного кабеля должна быть верно задана фаза, на которую установлен датчик для корректной работы встроенной системы «PD-Expert».

- Длина кабельной линии – используется для отсечки заведомо ложных заключений рефлектометра и приведения рассчитанного разными алгоритмами расстояния к одной точке отсчета – месту установки датчика.

- Секция датчика – номер секции системы шин. Имеет справочное значение.

- «L1» (расстояние между соседними присоединениями к шинам) и «L2» (расстояние от шин до кабеля) задаются справочно. Наличие этих параметров должно напомнить о том, что прибор разделяет импульсы между кабелями по времени, а для времени, должно быть, расстояние. То есть если в одну ячейку подведено несколько кабелей, прибор не сможет определить по времени прибытия в каком конкретно кабеле дефект.

- «Коэффициент укорочения» - характеристика высоковольтной кабельной линии, показывающая, во сколько раз фазовая скорость распространения волны в линии меньше чем скорость света в вакууме.

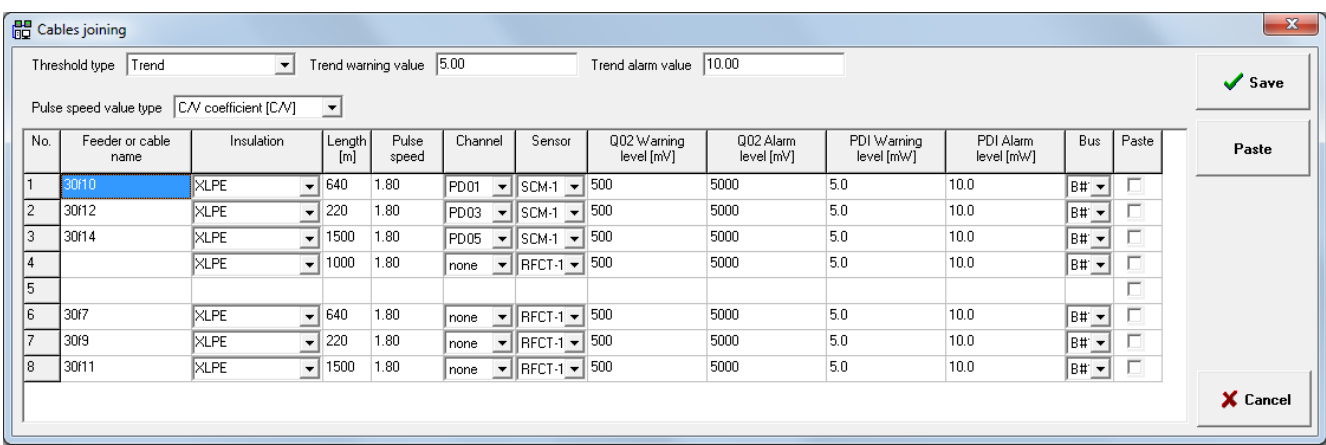

#### **Рисунок 27 Сводная таблица**

<span id="page-43-0"></span>При нажатии кнопки «Проверить» программа рассчитает все настройки в соответствии с созданной схемой и выдаст их на экран, для проверки и исправления. Кратко рассмотрим кратко основные параметры.

в прибор

файл...

; Файла…

X Отмена

 $\overline{\mathbf{x}}$ 

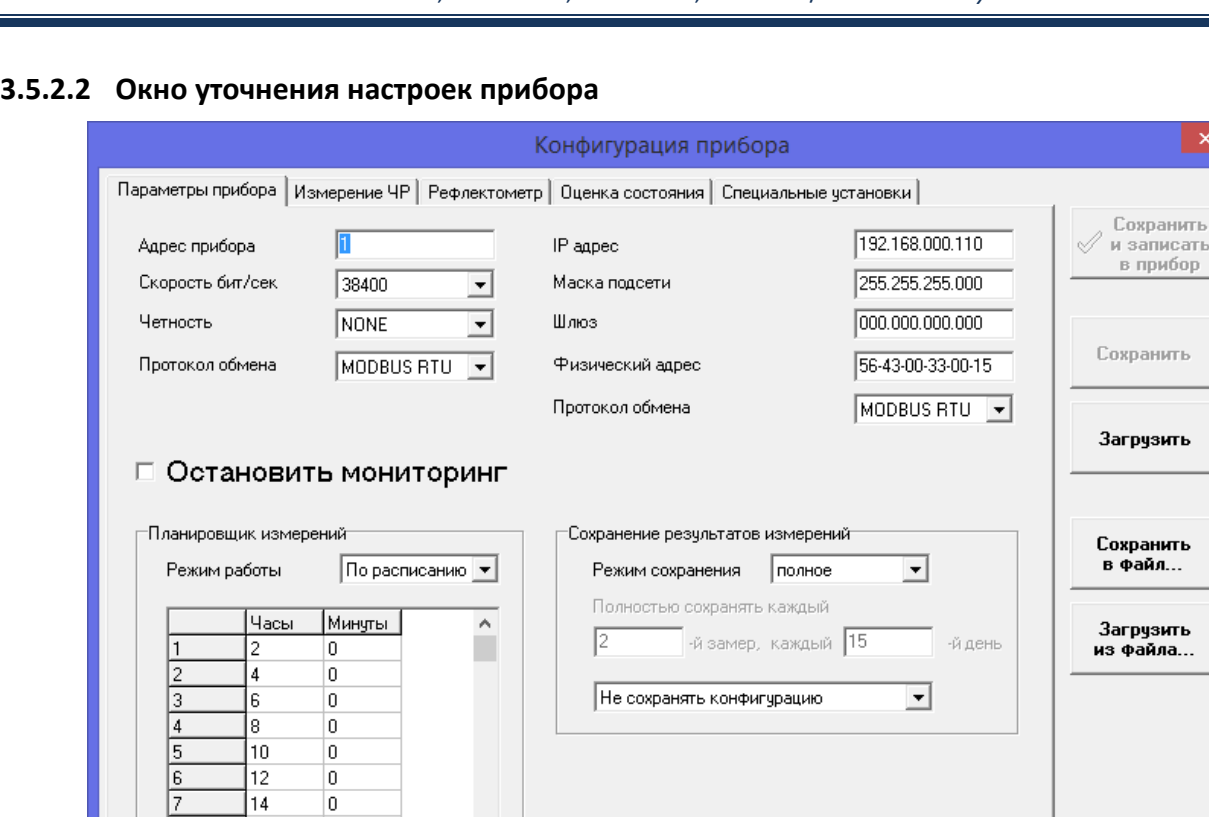

#### **Рисунок 28 Параметры прибора**

<span id="page-44-0"></span>На вкладке «Параметры прибора» находятся общие параметры прибора. Параметры, настраиваемые на этой вкладке - не корректируются автоматически.

**"Адрес прибора"** – MODBUS адрес прибора.

16

18

 $\overline{20}$ 

22

23

o

l9

 $10$ 

 $11$ 

 $\overline{12}$ 

13

23 час. 59 мин.

l1

0

ln.

0

59

 $\overline{0}$ Допустимые значения: от 0 час. 1 мин. до

Постоянный контроль уровня ЧР

**"Скорость бит/сек"** – скорость обмена по RS-485 интерфейсу.

**"Четность"** – установка проверки четности.

**"Протокол обмена"** – протокол в формате, которого, прибор будет ожидать команды, и отвечать на них.

#### **Группа "Планировщик"**

Прибор может выполнять измерения по расписанию или через интервал. Расписание состоит из 50 пунктов, значение 0-0 воспринимается прибором как отсутствие измерения по этой строке планировщика.

Включенный переключатель «Постоянный контроль уровня ЧР» активирует алгоритм постоянных измерений – прибор запускает измерения не только по расписанию, но и каждые

минут свободного времени. При резком изменении уровней мощности и амплитуды ЧР по одному из каналов прибор запускает рефлектометр и сохраняет измерение. Без изменения уровней – данные измерения не будут сохранены.

#### **Группа "Сохранение"**

Прибор может сохранять замеры с исходными таблицами распределения ЧР – "полное" или без них "краткое". При кратком сохранении сохранятся только рассчитанные по ним интегральные параметры. В режиме краткого сохранения можно время от времени сохранять полные замеры, например если введено "Полностью сохранять 2й замер на 3й день", то каждого третьего числа месяца (3, 6, 9, 12, 15, 18 и т.д.) 2й замер будет сохраняться полностью. Есть возможность с каждым измерением сохранять копию всех настроек прибора – это может впоследствии помочь разобраться, чем объясняется разница в результатах измерений.

При включенном переключателе **"Остановить наблюдение"** прибор останавливает мониторинг и не запускает замеры по расписанию.

**Внимание!** Для восстановления работы по расписанию необходимо отключить переключатель «Остановить наблюдение».

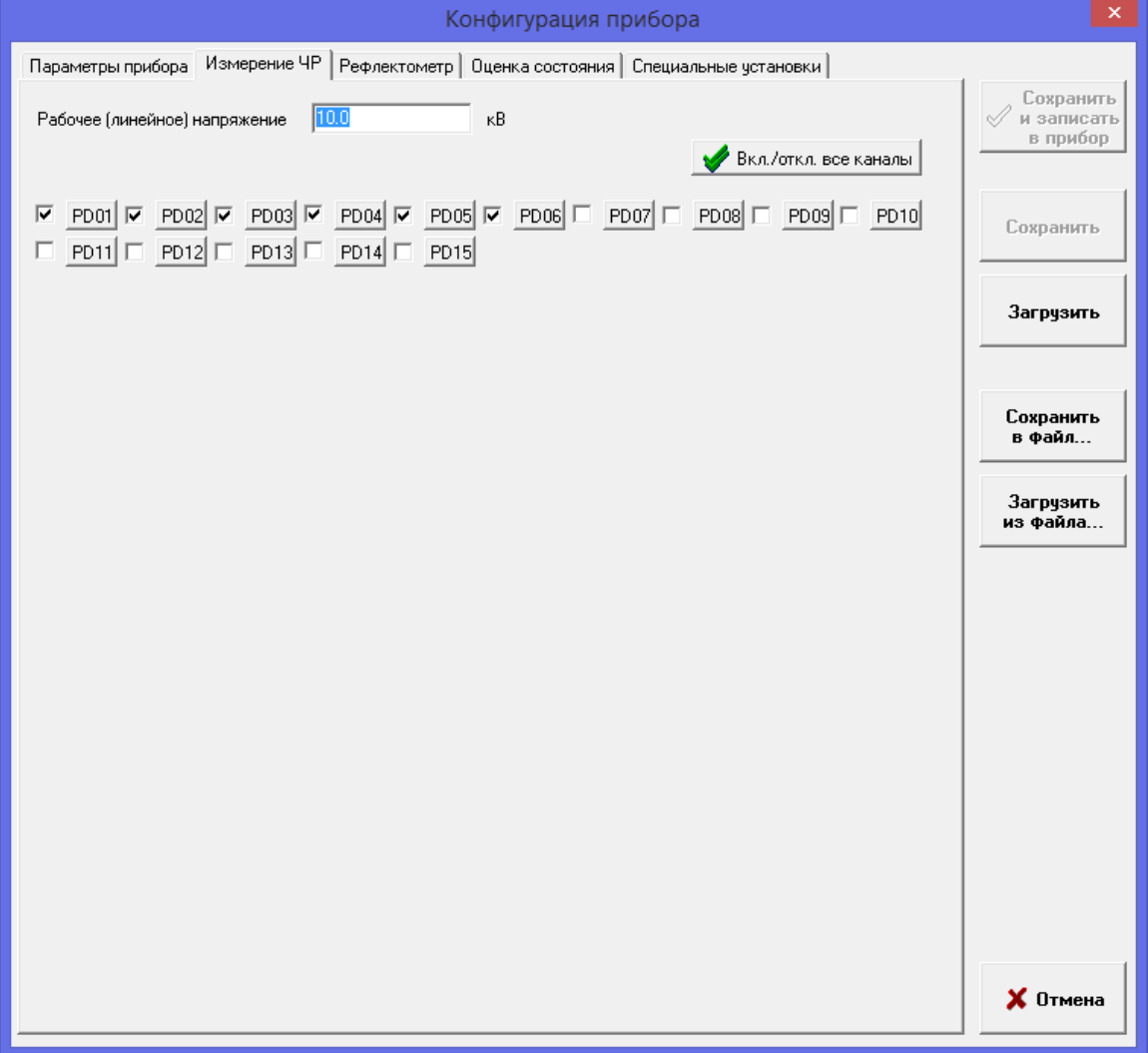

**Рисунок 29 Регистрация ЧР**

#### **Параметр "Рабочее напряжение"**

Нужно ввести рабочее (линейное) напряжение линий, в кВ. Данный параметр участвует в расчете PDI.

Ниже задаются включенные в регистрацию каналы.

При нажатии кнопки с названием канала, открываются дополнительные параметры регистрации каждого канала.

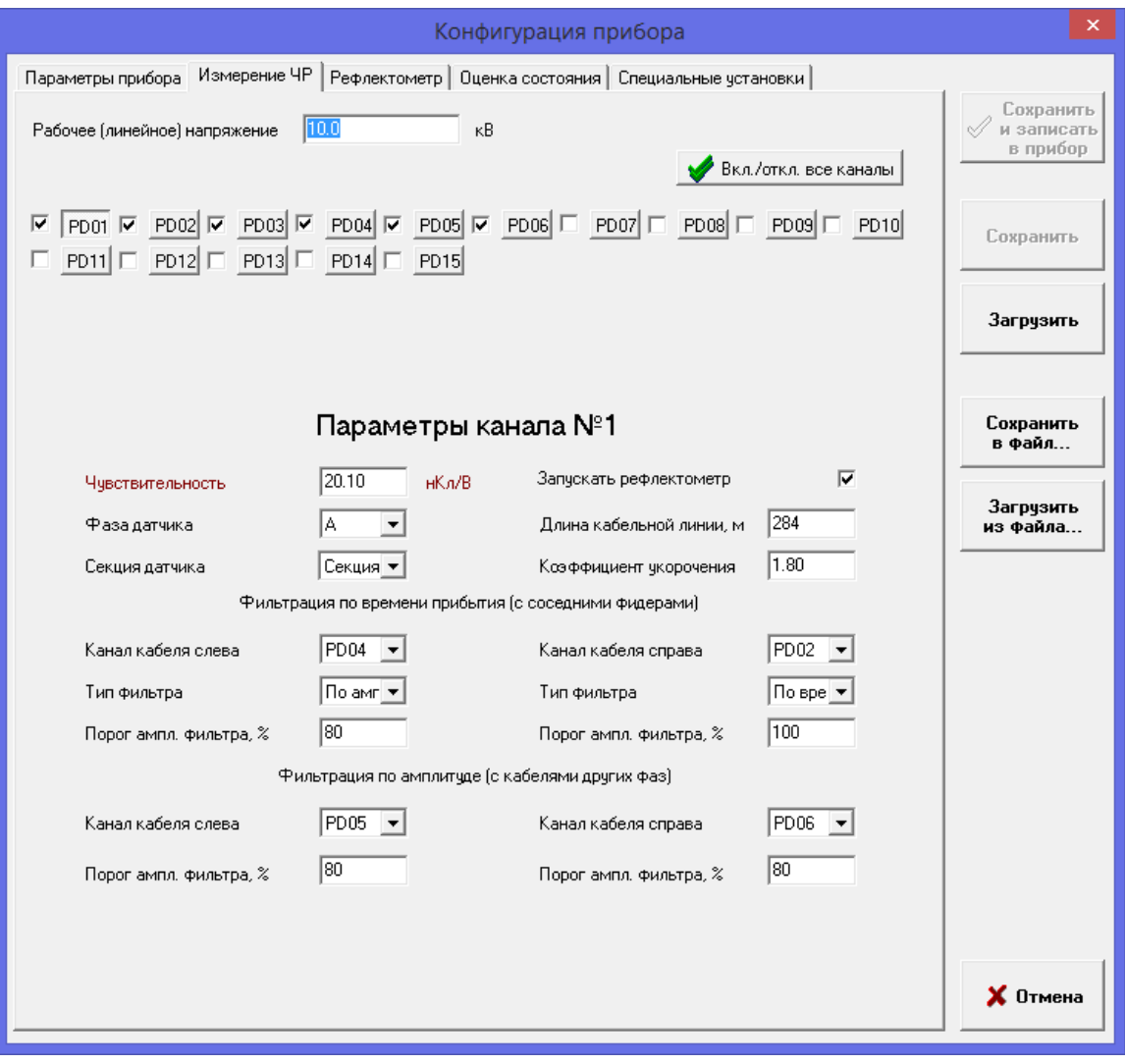

**Рисунок 30 Параметры фильтрации**

«**Чувствительность**» - коэффициент перевода Вольты – наноКулоны. Типовое значение устанавливается автоматически при выборе правильного типа датчика в окне редактирования схемы. Уточняется при калибровке (см. [1.6](#page-12-0) [Калибровка](#page-12-0)).

«**Фаза датчика**» - фаза, на которой установлен датчик. Установите значение «А» для датчика на трехфазном кабеле.

Переключатель «**Запускать рефлектометр**» должен быть включен для всех каналов, где датчик установлен на кабельной линии. Если датчик установлен не на кабельной линии (например, датчик типа конденсатор связи в ячейке ТН) переключатель должен быть отключен.

«Длина кабельной линии» и «Коэф. укорочения» - характеристики кабеля, используемые в алгоритмах расчета места источника импульсов ЧР в кабельной линии.

Параметры фильтрации отвечают за определение прибором кабеля, в котором возник каждый зарегистрированный импульс.

Фильтрация по времени прибытия должна быть настроена с каналами в соседних ячейках (с той же фазой, если кабель однофазный);

Фильтрация по амплитуде должна быть настроена с кабелями других фаз в той же ячейке (для однофазного кабеля).

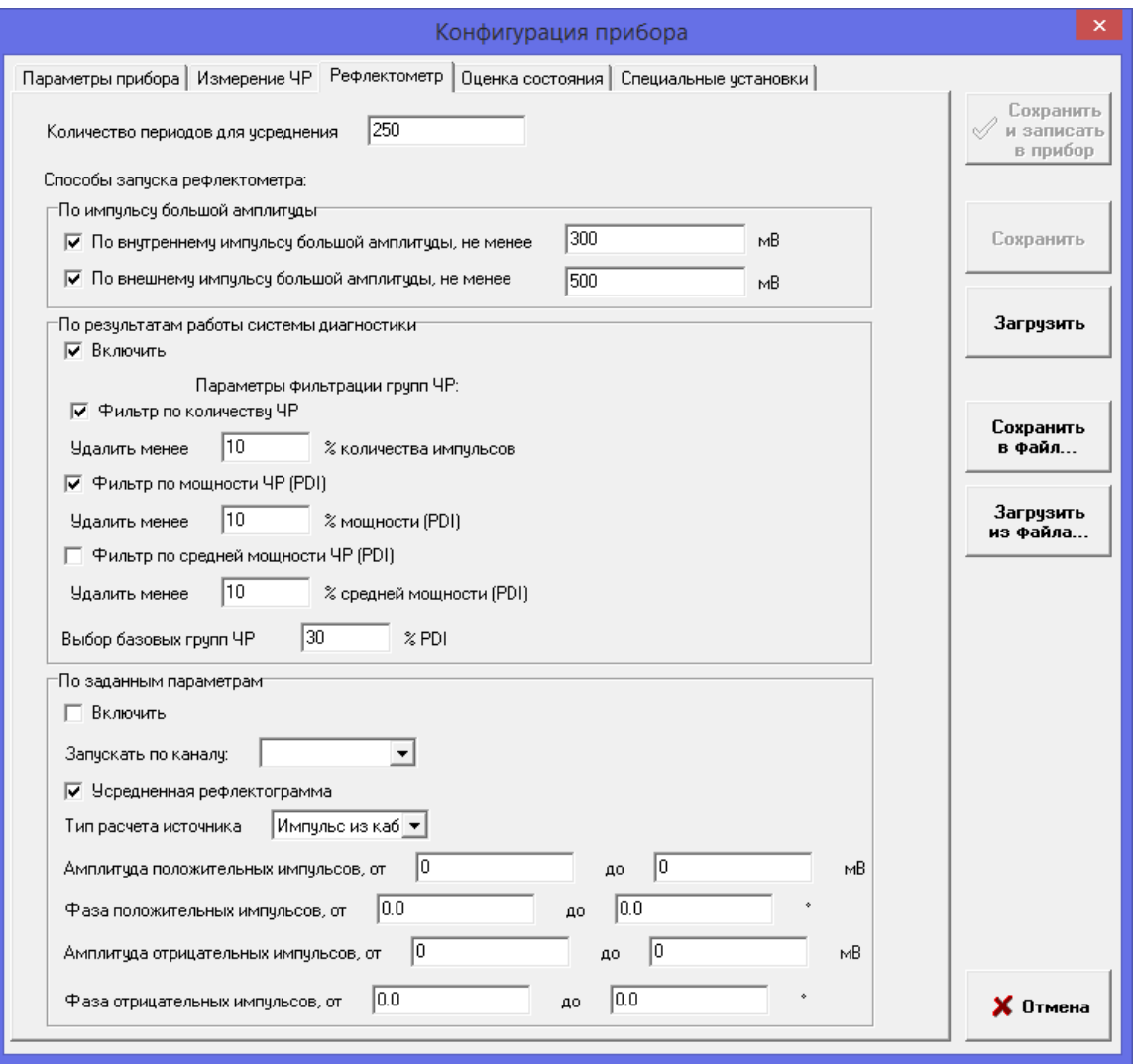

#### **Рисунок 31 Регистрация рефлектограм**

На вкладке «Рефлектометр» настраиваются режимы запуска модуля рефлектометра. Запуск «по внутреннему импульсу большой амплитуды», «по внешнему импульсу большой амплитуды» и «по результатам работы системы диагностики» - это автоматические режимы. Также на этой вкладке можно задать ручной режим – для этого нужно выбрать канал, по которому будет сохраняться рефлектограмма, амплитудное и фазовое окна для положительных и отрицательных импульсов.

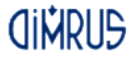

**Внимание!** Ручной режим и автоматические режимы не могут быть выбраны одновременно.

Алгоритм «по внутреннему импульсу большой амплитуды» - запускает модуль рефлектометра при резком росте амплитуды ЧР (амплитуда должна вырасти не менее, чем до указанное значение).

Алгоритм «по внешнему импульсу большой амплитуды» - запускает модуль рефлектометра один раз в неделю, при этом триггер рефлектометра устанавливается выше уровня амплитуды в канале – происходит попытка «просканировать» кабельную линию, используя внешние по отношению к этой КЛ импульсы (отфильтрованные импульсы из других линий).

Алгоритм «по результатам работы системы диагностики» запускает рефлектометр в случае определения дефекта встроенной системой «PD-Expert».

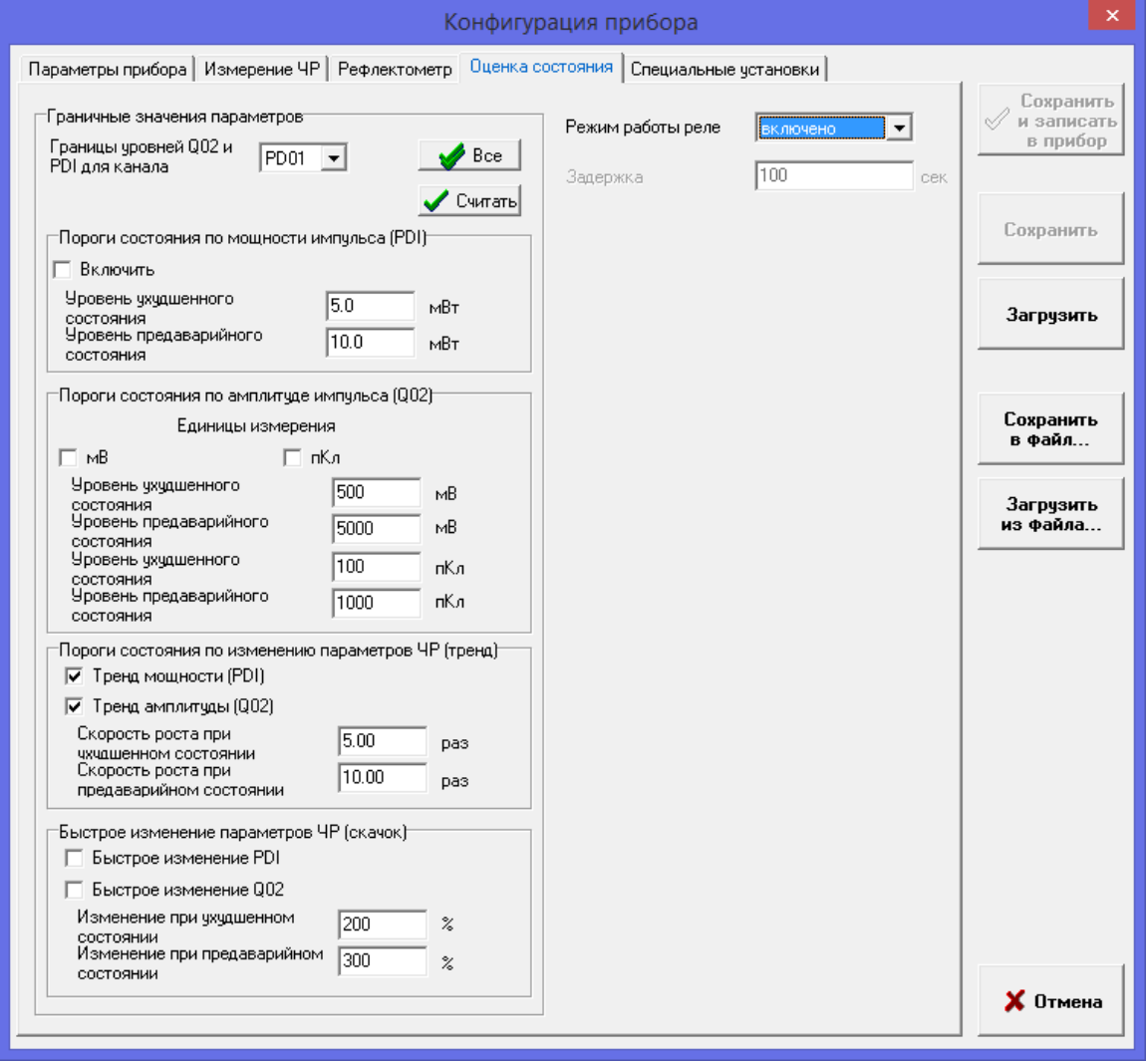

**Рисунок 32 Оценка состояния**

#### **Группа "Граничные значения параметров"**

Тут нужно выбрать, по каким параметра замыкать реле состояния, по каким – нет.

Появление этих настроек обусловлено несколькими моментами:

- во-первых, нет утвержденных норм или хотя бы наработок, но они появляются;
- во-вторых, высокая амплитуда импульсов или большое их количество может оставаться стабильным в течение долгого времени, только изменение этих величин во времени свидетельствует о том, что в изоляции происходят ухудшения;
- в-третьих, изменения уровней это показатель скорости развития дефекта, а не степени  $\bullet$ развития дефекта.

Поэтому в настоящее время невозможно сказать, какой из параметров важнее. Мы считаем, что наиболее показательны тренды (скорость роста), особенно тренд мощности импульсов -PDI.

#### Группа "Пороги"

Тут нужно ввести пороги на контролируемые параметры и период, за который рассчитывать тренд. Пороги на PDI и Q02 устанавливаются на каждый канал, пороги на скачок и тренд устанавливаются для всех каналов.

Рекомендуемый порог на мощность частичных разрядов (PDI) может быть рассчитан программой автоматически на основании введенного рабочего напряжения.

Режим работы реле - «включено» - замыкать реле по превышению порога, «отключено» - не замыкать, «на время» реле замыкается на заданное в поле «Задержка» количество секунд.

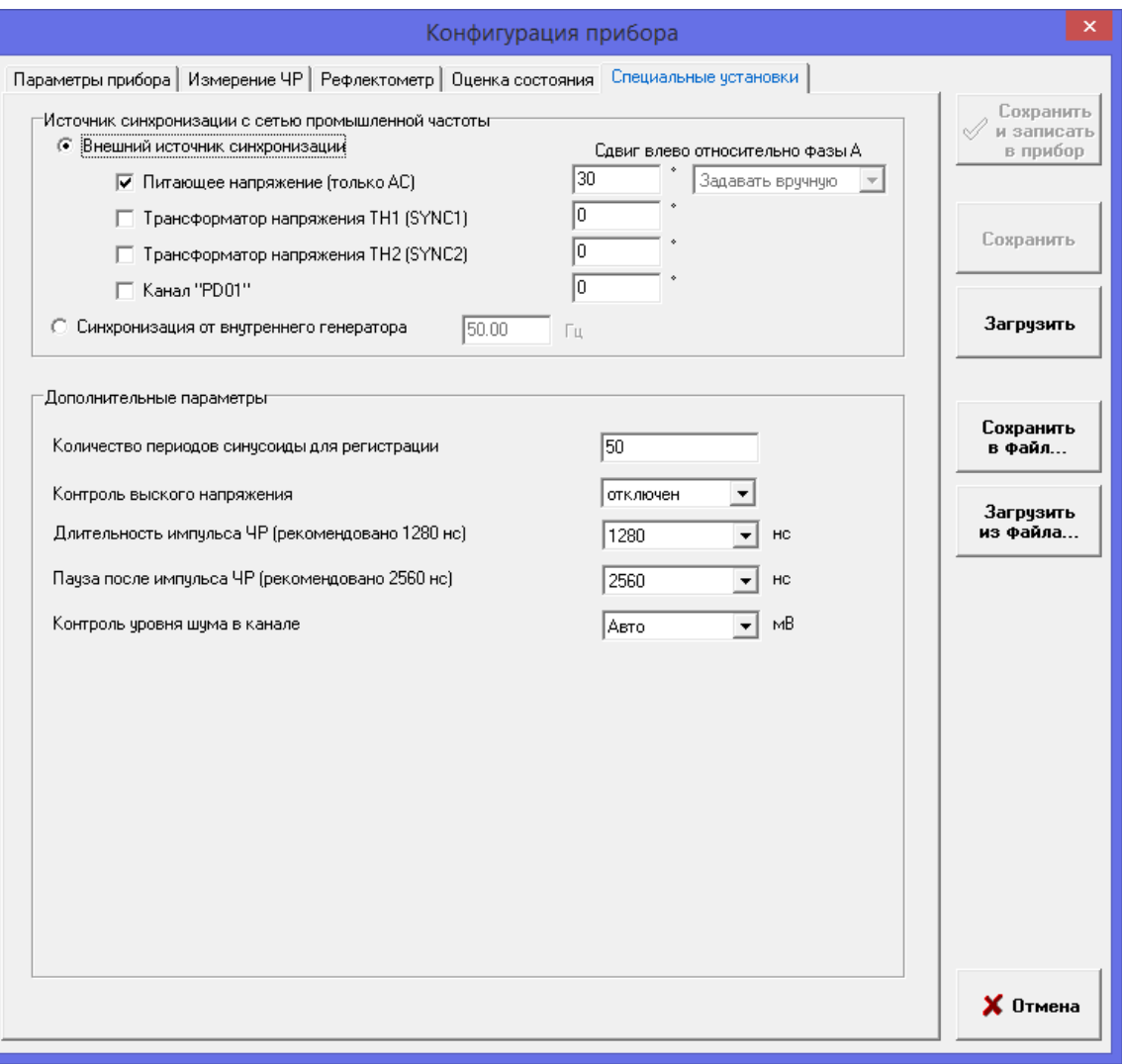

Рисунок 33 Специальные установки

На вкладке «Специальные установки» задаются специфические настройки прибора: определение формы импульса, настройки синхронизации с частотой промышленной сети.

"Синхронизация" - выбор источника синхронизации. Синусоида промышленной частоты на прибор может быть подана через:

а) вход "SYNC" прибора, например, от трансформатора напряжения;

б) разъем питания прибора (только при питании от сети переменной частоты);

в) вход измерения частичных разрядов №1, например, при использовании датчика «СС-10»;

г) матрицы могут сохраняться без привязки к опорной синусоиде - «без привязки». Для регистрации без привязки нужно ввести частоту в Гц.

Внимание! Правильная привязка к синусоиде сети важна для определения типа дефекта встроенной системой «PD-Expert» и определения фазы кабеля, на которой возникает дефект. При выборе регистрации «без привязки» возможно определение только интегральных параметров ЧР (Q<sub>02</sub> и PDI) и их развитие во времени.

Наиболее простые методы установки правильной связи с промышленной частотой:

 $51$ 

– подключить на вход «SYNC» прибора выход с ТН, выбрать в качестве источника синхронизации «внешний источник» и установить параметр «Опережение фазы А источником синхронизации» в соответствии с фазой, на которой установлен ТН;

– подключить на вход «PD01» конденсатор связи имеющий на выходе сигнал промышленной частоты, выбрать в качестве источника синхронизации «вход PD01» и установить параметр «Сдвиг относительно фазы А» в соответствии с фазой, на которой установлен конденсатор связи (плюс 90 градусов влево из-за сдвига, вызываемого самим конденсатором).

При питании прибора от сети переменного напряжения, одновременно с синхронизацией от входа SYNC или PD01 можно выбрать синхронизацию от питающего напряжения, тогда, при пропадании частоты от основного источника, будет автоматически произведен переход на другой источник синхронизации. Сдвиг источника питания относительно основного источника синхронизации может быть рассчитан автоматически или задан самостоятельно. Расчет сдвига запускается при каждом включении прибора.

Порядок приоритета входов, при расчете сдвига:

- 1. SYNC1;
- 2. SYNC2;
- 3. PD01.

#### **3.5.2.3 Особенности настройки прибора «CDM-15/P» на новом месте измерений**

Работа с прибором в исполнении «CDM-15/P» полностью аналогична работе с приборами в стационарном исполнении, за исключением небольшой особенности – перед началом настройки и калибровкой прибора на новом месте необходимо очистить память от предыдущих данных. Эта операция производится при помощи ПО - командой «Очистить память прибора» из меню прибора или папки.

Так как прибор рассчитан на кратковременный мониторинг, то минимальная база для начала расчета скоростей роста мощности и амплитуды ЧР уменьшена до 10 дней.

#### <span id="page-52-0"></span>**3.5.3 Проведение измерений**

В обычном режиме прибор делает измерения автоматически согласно установленному расписанию, пользователю необходимо лишь загружать новые данные. При включенном переключателе «Постоянный контроль уровня ЧР» прибор также запускает измерение каждые 5 минут между пунктами расписания, но сохраняет данные только если наблюдается рост мощности или амплитуды ЧР. Подключение по USB блокирует режим «Постоянного контроля», он включается снова автоматически, после отключения USB, или после того, как передача данных по USB не осуществлялась в течении 5 минут.

Между выполнением пунктов расписания можно запустить однократное измерение или серию измерений. Все измерения выполняются по установленным в приборе настройкам.

Перед началом серии измерений создается новая папка, в нее помещается файл настроек прибора, затем запускается измерение. После окончания измерения программа загружает его на компьютер и запускает следующее.

Серия измерений прерывается с помощью кнопки «Прервать серию измерений».

#### **3.5.4 Просмотр данных**

Выберите команду «Открыть» из меню измерения. В правой части окна программы откроется просмотр сохраненных данных. Одновременно на экран выводится не более шести каналов.

В нижней части окна отобразится тренд изменения параметров ЧР во времени, по всем данным измерений, хранящимся в текущей папке и вложенных в нее. Изменить набор отображаемых в тренде кривых можно при помощи кнопки « ». При выборе левой кнопкой мыши точки на тренде в верхней части открываются подробные этого данные измерения (аналогично действию команды «открыть» на этом измерении в окне структуры БД). Вывести параметр для просмотра временного тренда можно только из числа выбранных каналов.

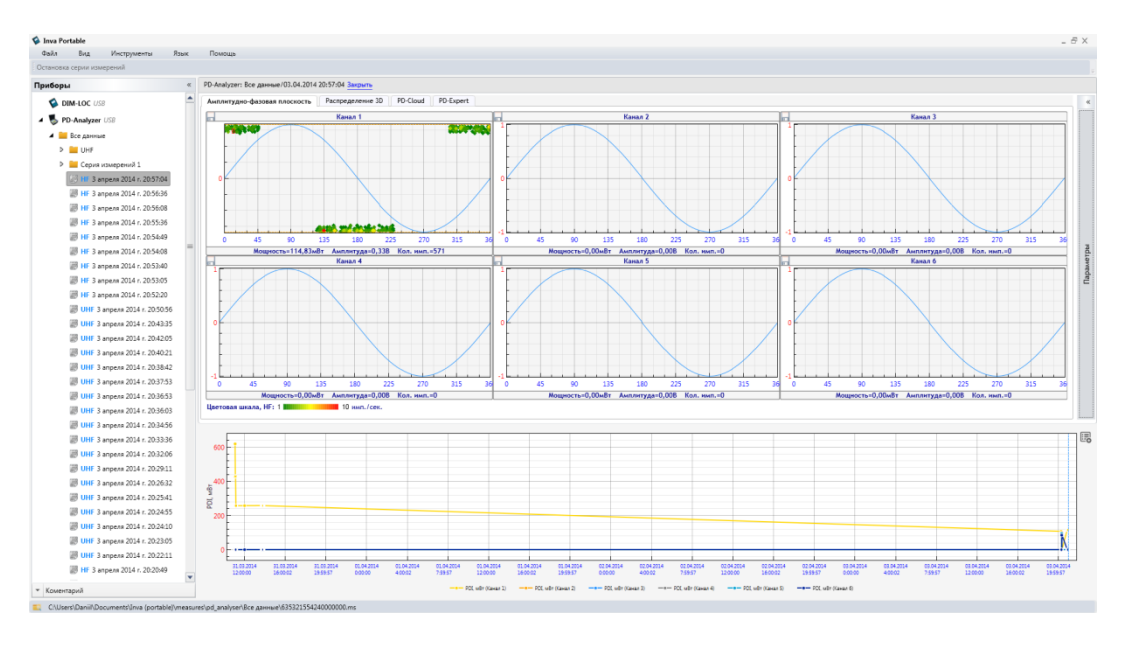

**Рисунок 34 Просмотр тренда и амплитудно - фазового распределения ЧР**

Над данными измерения находится панель выбора каналов:

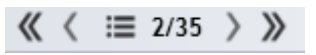

**Рисунок 35 Панель выбора каналов**

На ней слева-направо расположены:

- «<<» выбирает предыдущие N каналов. То есть, если были выбраны каналы 4-6, после нажатия кнопки будут выбраны каналы 1-3.
- «<» смещает все выбранные каналы на один влево. То есть, если были выбраны каналы 4-6, после нажатия кнопки будут выбраны каналы 3-5.
- $\kappa \equiv$  » открытие окна произвольного выбора каналов.
- «**2/35**» информация о количестве выбранных каналов, и общем количестве каналов учувствовавших в измерении.
- «>» смещает все выбранные каналы на один вправо. То есть, если были выбраны каналы 4-6, после нажатия кнопки будут выбраны каналы 5-7.
- «>>» выбирает следующие N каналов. То есть, если были выбраны каналы 4-6, после нажатия кнопки будут выбраны каналы 7-9.

Окно произвольного выбора каналов позволяет:

- Выбрать до шести каналов в любой последовательности.
- Выбрать каналы с наибольшей амплитудой ЧР в данном измерении;
- Выбрать каналы с распределениями, наиболее похожими на ЧР (по коэффициенту 50/100Гц);
- Переключиться на ближайшее по дате измерение в связанной папке, если связь между папками установлена (см. п. [3.5.1.2\)](#page-38-0).

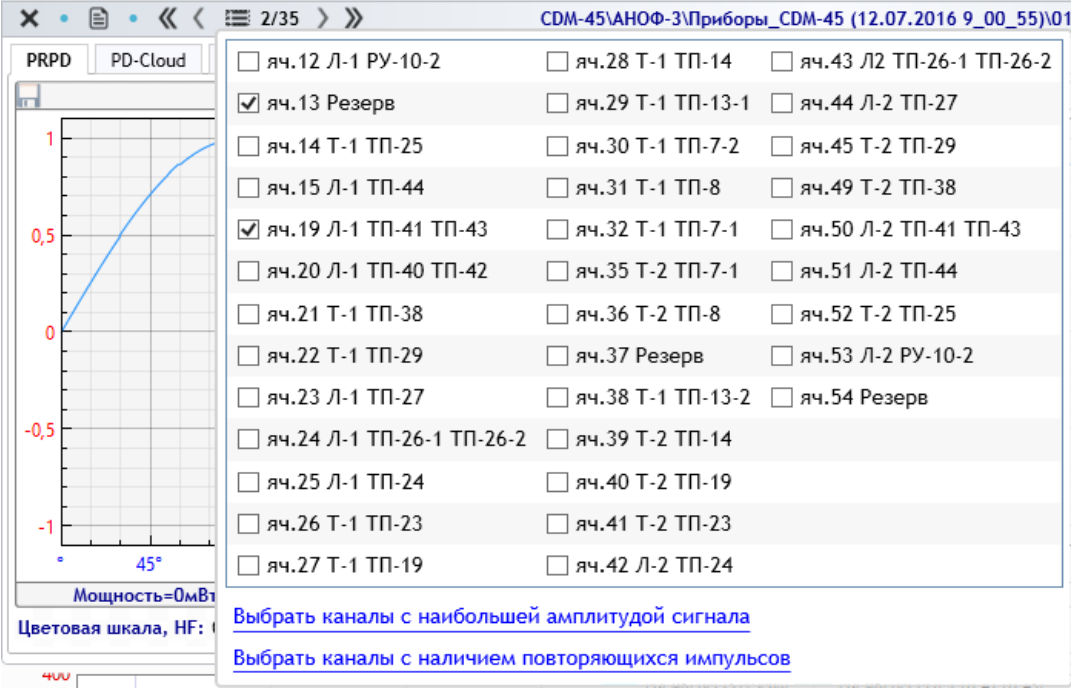

**Рисунок 36 Окно произвольного выбора каналов**

Просмотр данных одного измерения доступен в четырех режимах:

- Амплитудно-фазовое распределение (PRPD);
- PDCloud;
- PD-Expert;
- Локация разрядов в кабельной линии (при наличии рефлектограммы в измерении).

Смена режима просмотра осуществляется при помощи переключения вкладок с аналогичным названием.

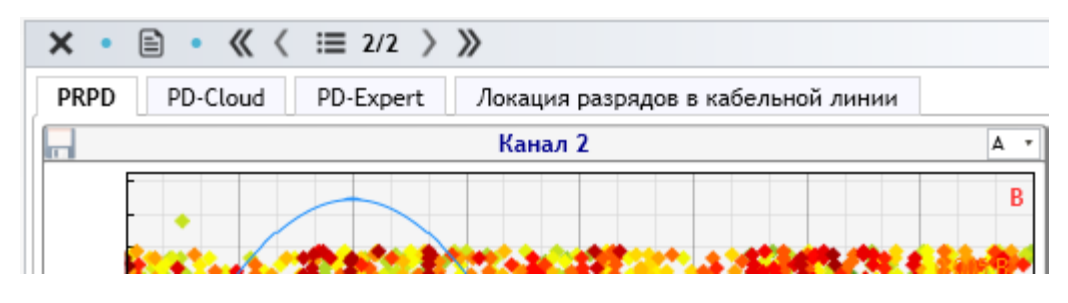

**Рисунок 37 Вкладки смены режима отображения**

#### **3.5.4.1 Амплитудно-фазовое распределение**

На этом распределении по вертикальной оси отложена амплитуда импульсов, по горизонтальной – фаза промышленной частоты. Каждый отдельный импульс изображается в этой координатной плоскости. Все распределение разбивается на таблицу, с определенным шагом по амплитуде и фазе. При попадании большого количества импульсов в одну ячейку таблицы все импульсы этой ячейки окрашиваются более интенсивным цветом. Цвет – это характеристика частоты возникновения импульсов со сходными амплитудными и фазовыми параметрами. Цветовая шкала приведена ниже распределений.

Выбор (приближение) одного канала осуществляется при помощи двойного нажатия левой кнопки мыши.

#### **3.5.4.2 PDCloud**

Вкладка «PD-Cloud» применяется для просмотра исходных данных в TTI-распределении по всем каналам (см. [рисунок](#page-55-0) 38). По оси абсцисс при этом откладывается фаза промышленной сети, на оси ординат – общая длительность импульса (T2), а по оси *аппликат –* длительность первой полуволны импульса  $(T_1)$ .

Для вращения трехмерной области необходимо нажать правую кнопку мыши на область графика, и удерживая ее, произвести вращение.

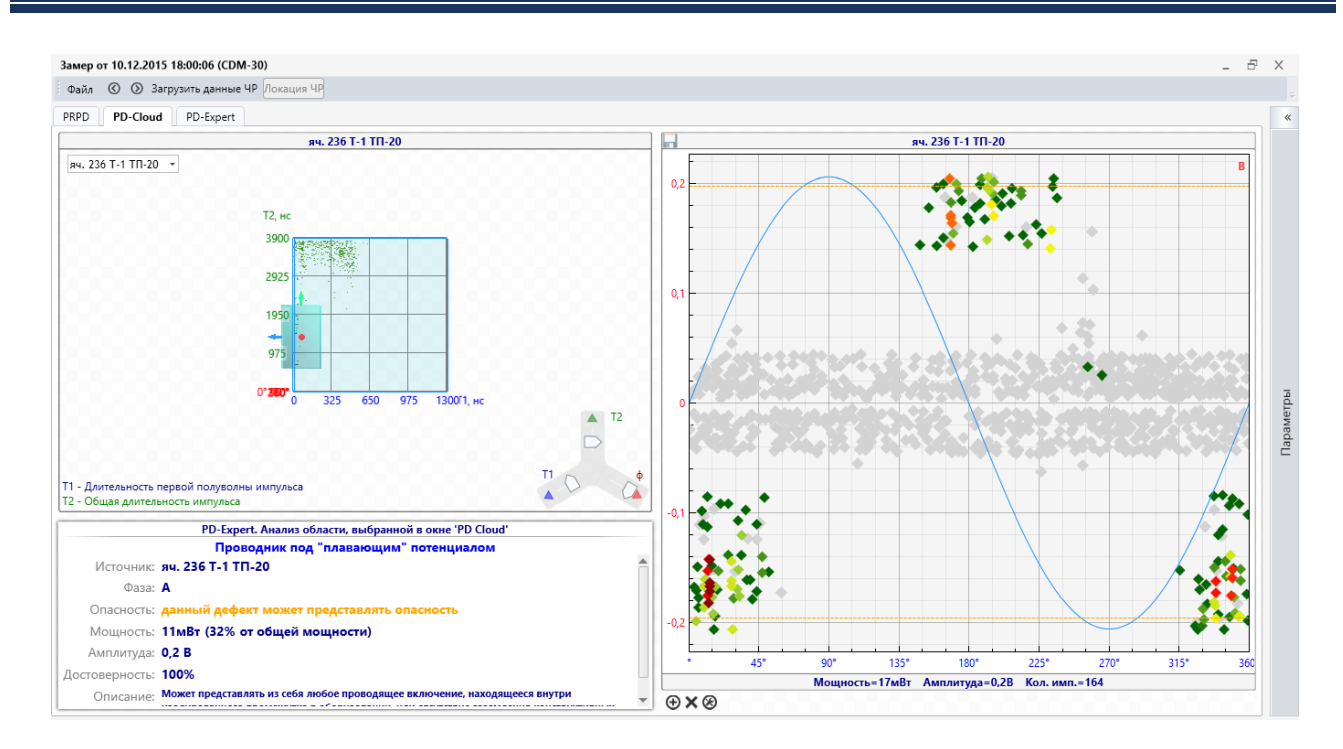

**Рисунок 38 Окно TTI-распределения**

<span id="page-55-0"></span>Для смещения области выделения используется элемент управления в нижней правой области графика. При этом, справа от трехмерного распределения будет отображены выбранные импульсы на плоскости амплитудно-фазового распределения, а ниже распределения PDCloud – результат анализа PDExpert, для импульсов, входящих в выделенную область.

#### **3.5.4.3 PD-Expert**

**CINRUS** 

В данном окне отображаются результаты автоматической диагностики по выбранному измерению.

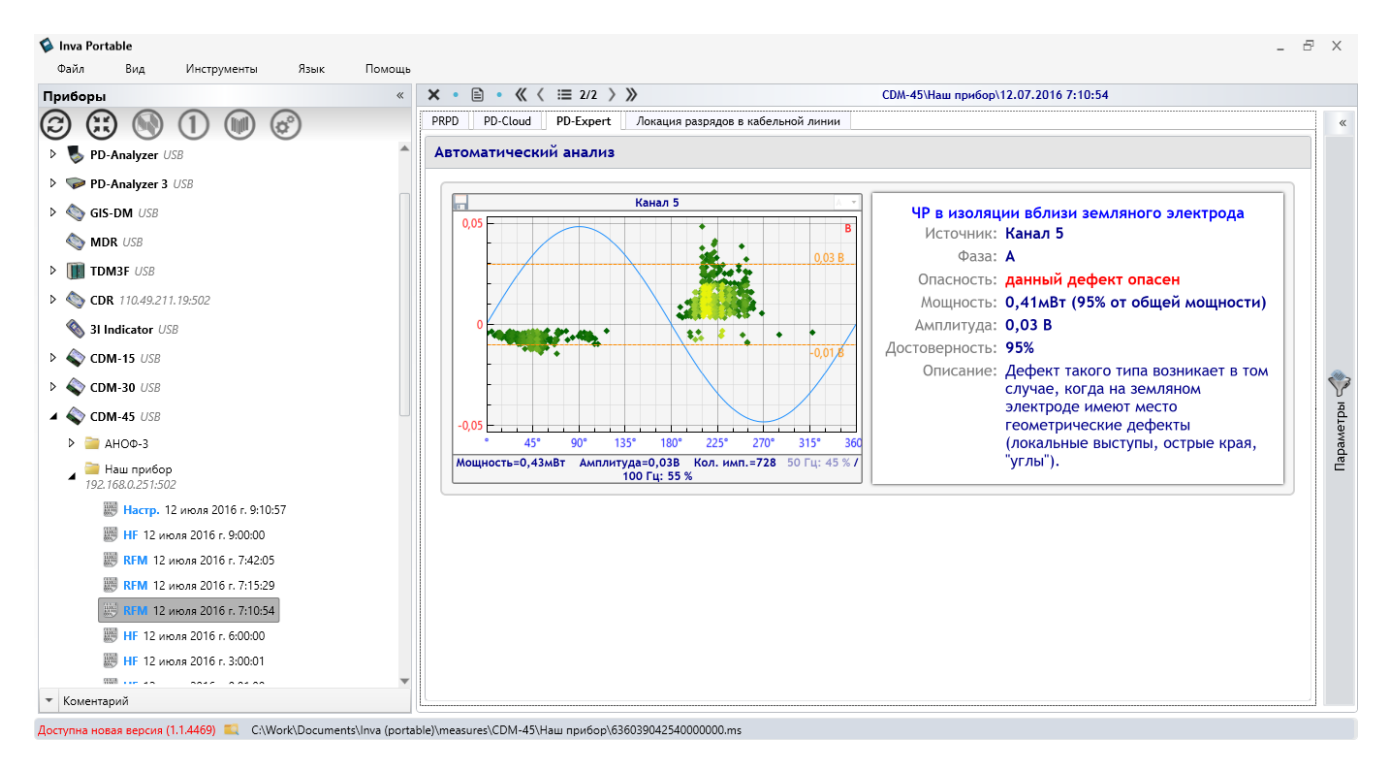

**Рисунок 39 PD-Expert**

В правой части приведен анализ областей, выбранных системой PD-Expert во всех измерительных каналах по автоматическим алгоритмам. Справа от каждой области приведено заключение о типе дефекта, возможных местах его возникновения, степени его опасности.

#### **3.5.4.4 Локация разрядов в кабельной линии**

В каждом измерении могут быть сохранены рефлектограммы по нескольким каналам, и даже по каждому каналу может быть сохранено несколько рефлектограмм (например, усредненные сигнал от положительных и отрицательных импульсов). Измерение с рефлектограммами в окне структуры БД отмечается символом «TDR».

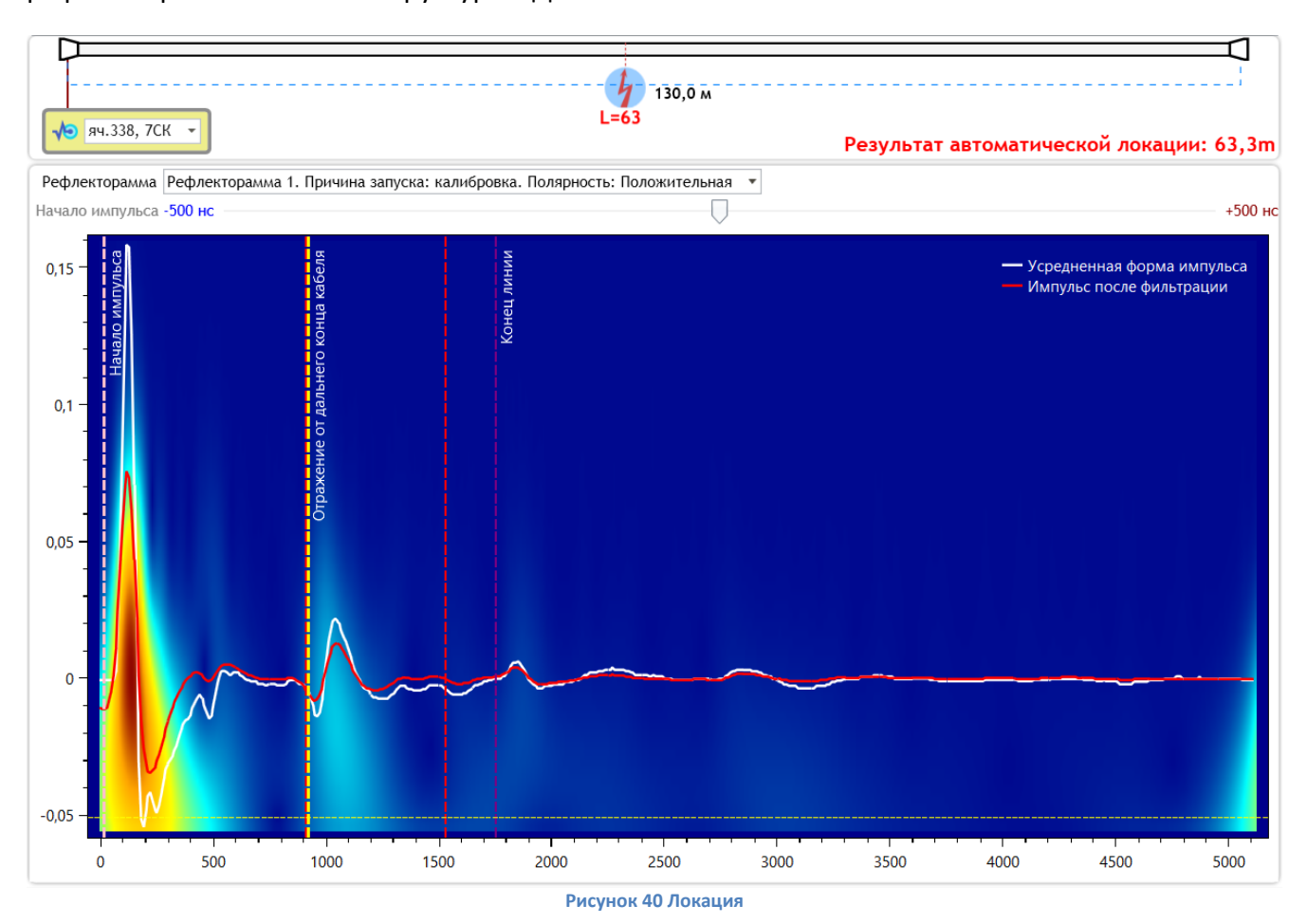

В левой части окна задаются параметры кабельной линии – ее «паспорт»: длина, коэффициент укорочения.

В верхней части – список каналов с рефлектограммами. Ниже – схематическое изображение КЛ, с результатами автоматического расчета программы, окно выбора рефлектограммы с описанием причины запуска рефлектометра и окно с изображением самой рефлектограммы.

Начало первичного импульса и импульса – отражения ПО определяет при помощи вейвлет-преобразования. Перемещая элемент «Начало импульса», можно скорректировать расчет.

Темно-красным вертикальным пунктиром изображено время, необходимое для прохождения импульсом двойной длины объекта (с учетом указанного коэффициента укорочения). Импульсы, лежащие за данной линией, не могут возникать внутри объекта.

Рефлектограмма фильтруется при помощи вейвлет преобразования. Отфильтрованный сигнал изображен красным цветом. Наиболее вероятные места отражений импульса обозначены красной пунктирной вертикальной линией.

Перемещая на схеме КЛ элемент, обозначающий дефект - П, можно произвести самостоятельный расчет – для этого необходимо совместить курсор в окне рефлектограммы с началом предполагаемого отражения.

#### <span id="page-57-0"></span>**3.5.5 Формирование отчета**

Программное обеспечение имеет функцию автоматического формирования диагностических протоколов. Протокол может быть сформирован по одному измерению, по выбранной группе измерений, по всем измерениям ранее выбранного.

Для формирования отчета по выбранному измерению выберите команду «Диагностика» из меню измерения или «Сформировать отчет (выбранное измерение)» из меню формирования отчета.

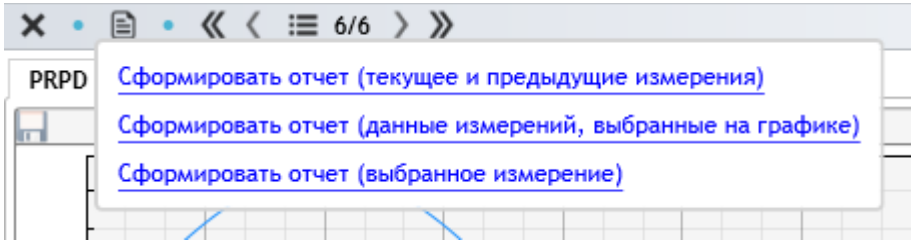

**Рисунок 41 Меню формирования отчета**

Для формирования отчета по выбранному измерению и всем измерениям выполненным ранее выбранного, выберите команду «Сформировать отчет (текущее и предыдущие измерения)» из меню формирования отчета.

Для формирования отчета по выбранному набору измерений в окне временного тренда выберите при помощи левой кнопки мыши первое измерение, затем, удерживая клавишу Ctrl, последнее измерение диапазона.

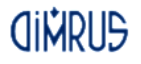

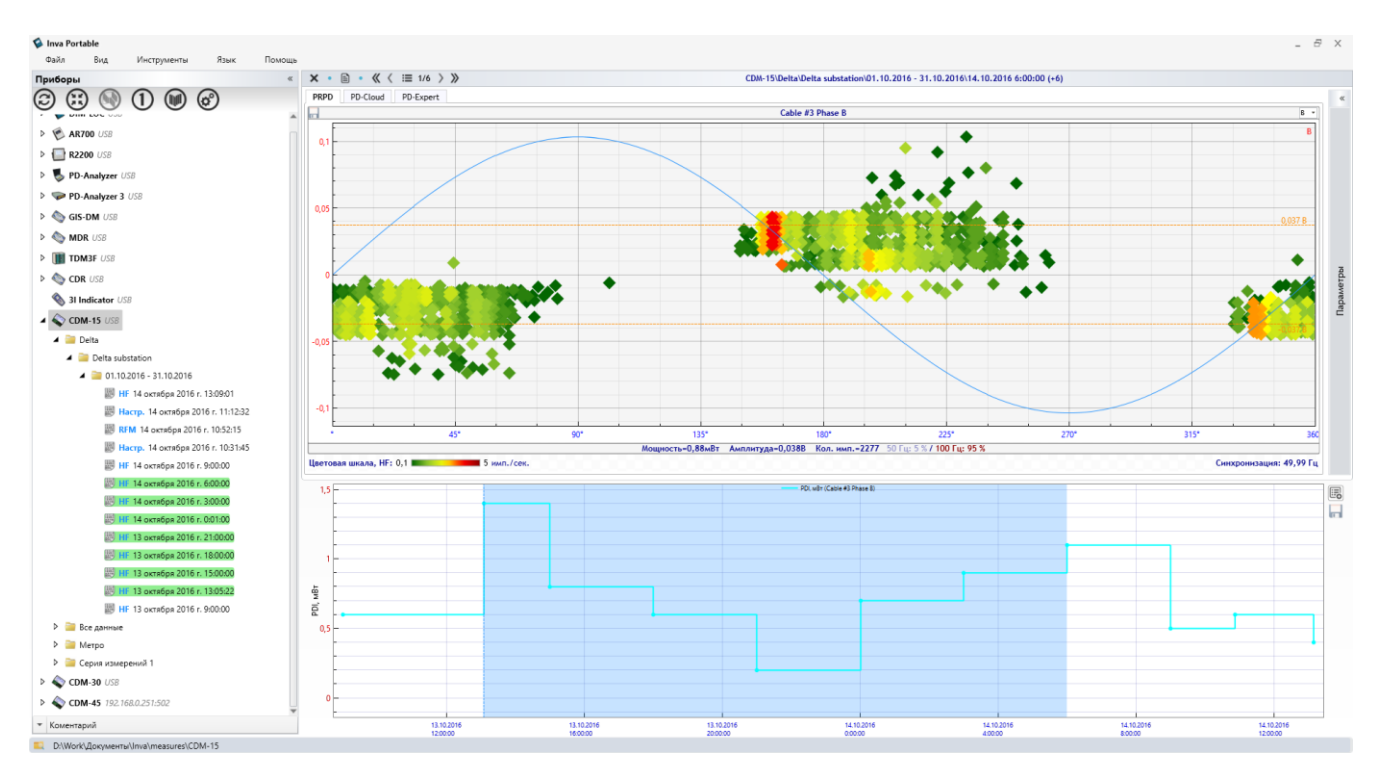

#### **Рисунок 42**

Выбранные измерения будут отмечены зеленым цветом в списке окна структуры БД, диапазон дат будет отмечен голубым цветом в окне тренда. Выберите команду «Сформировать отчет (данные измерений выбранные на графике)» из меню формирования отчета.

В отчет можно добавить название компании в верхний колонтитул и заключительную фразу (комментарий). Это можно сделать при помощи выбора команды «Диагностика – Параметры отчета» из меню папки, вкладка «Дополнительно».

#### *Краткая информация о фирме:*

#### *ООО «ДИМРУС» (г. Пермь)*

Разработка и поставка приборов и программного обеспечения по диагностике для различных отраслей промышленности.

Россия, 614000, г. Пермь, ул. Пермская 70, офис 403.

Тел./факс: (342) 212-84-74

Адреса в интернете: [http://dimrus.ru](http://dimrus.ru/)

[http://dimrus.com](http://dimrus.com/)

e-mail[: dimrus@dimrus.ru](mailto:dimrus@dimrus.ru)

e-mail: [dimrus@dimrus.com](mailto:dimrus@dimrus.com)